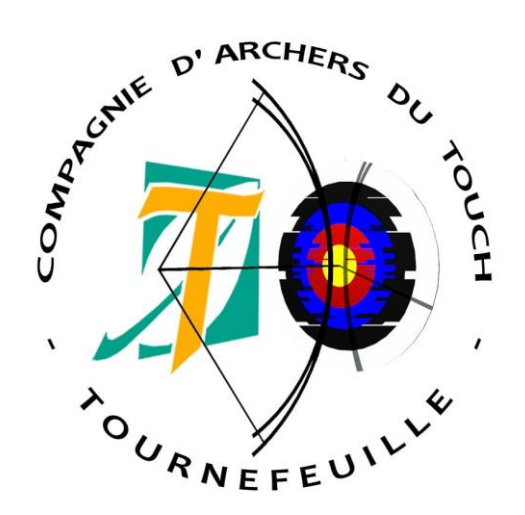

# - Fiches -Organiser une compétition

Gestion du mandat Gestion des inscriptions Gestion du placement en cible Gestion du matériel Gestion du greffe Gestion de la buvette Gestion du tir Gestion des lots

*Les extraits du règlement sportif et d'arbitrage, ainsi que les éléments mentionnés dans ce manuel se limiteront à ce qui est applicable aux compétitions de tir à l'extérieur (TAE). Les spécificités des autres disciplines ne seront pas abordées (y compris les points des compétitions de niveau national)*

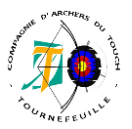

## **-- Préambule --**

L'organisation d'une compétition est règlementée par divers écrits Fédéraux :

- Le Règlement sportif et d'arbitrage
- Le règlement intérieur de la FFTA

En complément à ces règlements, et pour aider les organisateurs, la FFTA met également à disposition des fiches pratiques disponibles sur le site de la Fédération.

➔ *FPF - Calendrier - Organisation Compétition / Màj le 3 septembre 2018.*

Cette fiche reprend les points d'attention pour organiser une compétition.

Avant de s'attaquer à l'organisation d'une compétition, le club doit respecter au préalable certaines conditions :

- Avoir un arbitre : cf. REGLEMENT GENERAUX / B.5.3 : Lorsqu'un club demandera l'inscription d'une (ou plusieurs) compétition(s) au calendrier officiel de la FFTA, ce club aura l'obligation de posséder au moins 1 Arbitre Fédéral en activité, quelle que soit l'option détenue par cet arbitre ou un Jeune Arbitre en activité ayant prêté serment. Un club sans arbitre en activité ne pourra pas organiser de compétition officielle (=sélective ou qualificative pour une compétition nationale Championnat).

Cependant :

- Un club récemment créé disposera d'un délai de 2 ans pour se mettre en conformité.
- Les clubs des DOM-TOM ne sont pas soumis à cette obligation.
- Des dérogations pourront être accordées par les Présidents de Comités Départementaux uniquement pour ce qui concerne l'organisation de Championnats Départementaux et par les Présidents de Comités Régionaux uniquement pour l'organisation de Championnats Régionaux.
- Les dérogations pour l'organisation de compétitions dominicales ne sont pas admises.

Seules les compétitions publiées au calendrier fédéral permettent d'obtenir les qualifications/sélections aux divers championnats, les titres sportifs, les classements dans les différents niveaux et les badges. Les modalités de mise en place du calendrier fédéral sont précisées dans le règlement intérieur de la F.F.T.A. (article 12). Inscrire une compétition sur le calendrier est pour un club un acte responsable. Ce faisant, le club s'engage à organiser, au lieu et à la date prévue, sa compétition. Le non-respect de cet engagement entraîne des pénalités.

Les périodes de dépôts pour les clubs sont approximativement les suivantes : Calendrier Hivernal (compétitions se déroulant entre le 1er/10 et le 31/03)

- o Ouverture saisie clubs : du 01/04 au 17/05
- o Validation Départements : du 18/05 au 15/06
- o Validation Régions : 16/06 au 12/07

Calendrier Extérieur (compétitions se déroulant entre le 01/04 et le 30/09)

- o Ouverture saisie clubs : du 01/10 au 17/11
- o Validation Départements : du 18/11 au 30/11
- o Validation Régions : du 01/12 au 15/12

La Fédération communique chaque année l'échéancier précis sur l'extranet.

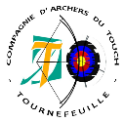

### **-- Gestion du mandat --**

La gestion du mandat se fait après avoir préalablement défini les informations suivantes :

- Date et lieu de la compétition
- Organisation des départs
- Tarifs
- Connaissance des arbitres présents

### **EXTRAIT REGLEMENT FEDERAL**

### *LES REGLEMENTS GENERAUX*

#### *B.1.1 LES INSCRIPTIONS*

*Pour la bonne information de tous, et particulièrement des arbitres, les invitations (mandats) doivent comporter :*

- *L'heure d'ouverture du greffe ;*
- *L'heure de l'inspection du matériel, de l'entraînement, du début des tirs ;*
- *La forme de l'entraînement (volées d'essai ou 45 minutes), pour le Tir à l'Arc Extérieur et la Salle (Tir à 18m) ;*
- *La forme du concours* 
	- o *Épreuve 1440 ;*
	- o *Tir à l'Arc Extérieur avec finales ou non pour la discipline internationale (indiquer les regroupements proposés) ;*
	- o *Tir en Salle (Tir à 18m) 2x18m et /ou 2x25m avec finales ou non (indiquer les regroupements proposés) ;*
- *[…]*
- *Les blasons utilisés ;*
- *La tenue exigée.*

#### *B.4 L'AMÉNAGEMENT DES SITES DE COMPÉTITION*

#### *[…] Repas et rafraîchissements*

*Les organisateurs doivent prévoir la distribution de boissons et d'un léger repas de midi pour tous les compétiteurs, responsables d'équipes, les arbitres et les membres du jury d'appel.*

*De telles prestations peuvent être payantes pour les équipes. Elles seront gratuites pour les arbitres. […]*

### *Le mandat c'est quoi ?*

Le mandat est la carte d'invitation du club organisateur à destination des archers pour la compétition que le club organise. La présentation est libre mais doit comporter certaines mentions obligatoires et définies à divers titres du Règlement sportif et d'arbitrage de la Fédération.<sup>1</sup>

Le mandat, une fois établi, doit être mis à disposition des archers sur le site de la fédération.

Il n'y a pas de délai imposé par la FFTA pour mettre à disposition le mandat. La mise à disposition du mandat est la date à laquelle le club ouvre les inscriptions. Cette gestion est interne à chaque club. Il peut également être mis à disposition sur le site du club et envoyé par mail.

Note : Pour un envoi groupé aux clubs du CD31, le mail « clubs31@cd31.fr » est à utiliser. Pour les autres départements de la Région Occitanie, les mails peuvent être transmis à chaque cd pour demande de transmission aux clubs. Les mails sont sur le modèle suivant :

[cd11@arc-occitanie.fr](mailto:cd11@arc-occitanie.fr) (pour le CD11)

### **Comment publier le mandat du le site de la Fédé ?**

- >> Site de la FFTA
- >> Espace dirigeant
- >> Gestion sportive
- >> Calendrier sportif
- >> Vos candidatures et épreuves
- >> Sélectionnez l'épreuve concernée
- >> Documents
- Puis l'ajouter)

<sup>1</sup> Fiche FORM\_1

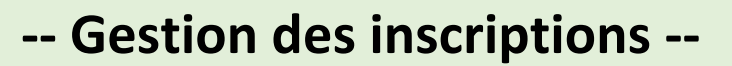

La prise des inscriptions est la prise en compte via l'adresse mail du club ou un formulaire, des archers souhaitant s'inscrire à nos compétitions. Le travail est de :

- Créer la compétition sur le logiciel Résult'arc ;
- Ajouter au fur et à mesure ces inscriptions dans Résult'arc ;
- Répondre aux archers de la prise en compte de leur inscription ;
- Gérer les places disponibles en fonction des blasons de chacun ;
- Réaliser le placement en cible des archers (cf. fiche suivante)
- Préparer les listes pour le greffe;

Avant même de prendre les inscriptions, il faut mettre à jour le logiciel et paramétrer la compétition.

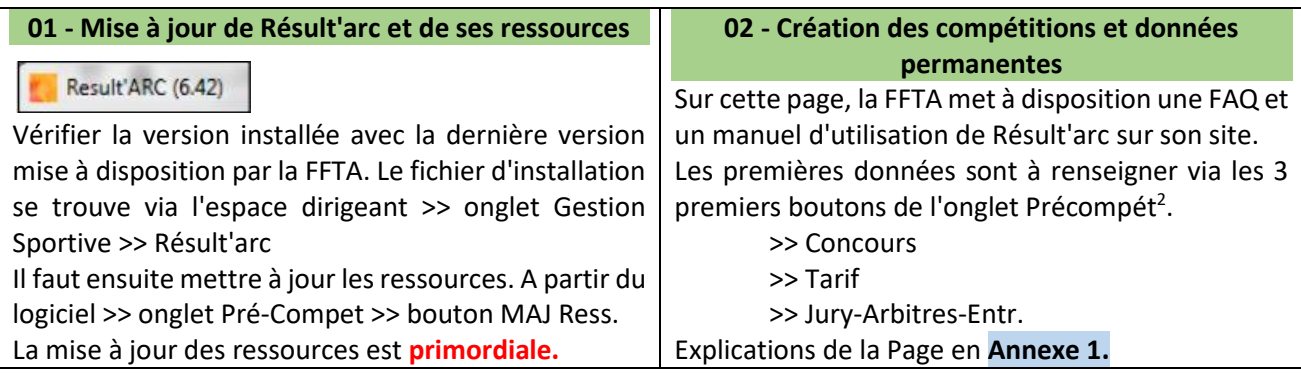

Lors des inscriptions, les archers mentionneront dans leur demande d'inscription :

- Nom

Le club

- Prénom

- L'arme
- N° de Licence FFTA
- La distance (National ou international) ou le blason pour
- les poulies (122 ou 80 réduit)
- La catégorie Le ou les départs

La saisie des archers dans Résult'arc se fait dans via le bouton **Engagements** Visualisation de la Page en **Annexe 2<sup>3</sup>** . S'il manque une information dans le mail d'inscription ou s'il y a un doute sur les données transmises, surtout ne pas hésiter à demander des informations complémentaires. Une fois l'archer inscrit, bien penser à lui répondre de la bonne prise en compte de son inscription. Si l'archer est en surclassement ponctuel, lui rappeler si possible de bien avoir avec lui son certificat de surclassement.

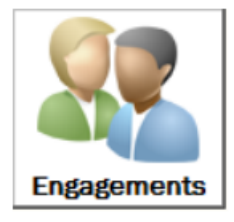

### **EXTRAIT REGLEMENT FEDERAL**

### *LES REGLEMENTS GENERAUX*

### *C.3.2 LES SURCLASSEMENTS*

### *B) Surclassement ponctuels*

[...] Le surclassement ponctuel est autorisé sans certificat médical dans la mesure où il n'y a pas de changement de distance, de blason ou de piquet. […] Les Cadets(U18), dans le cadre du surclassement ponctuel, s'ils changent de distance, de blason ou de piquet devront fournir un certificat médical de simple surclassement établi par le médecin de leur choix et qui sera valable pendant 1 an.

2 Fiche FORM\_2

<sup>3</sup> Fiche FORM\_3 + FORM\_5

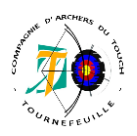

### **-- Gestion du placement en cible --**

La gestion du placement en cible se fait parallèlement à la prise des inscriptions. Il est nécessaire de bien gérer le placement en cible pendant les inscriptions car une mauvaise gestion du placement des archers peut amener à émettre des refus d'inscription à tort ou d'avoir trop d'archer par rapport aux cibles disponibles. Il s'agit de la principale problématique dans la gestion préalable à un TAE. Il faut savoir gérer le fait d'avoir des cibles à plusieurs distances, des archers à plusieurs armes et pour une même distance, des cibles à blasons différents. La gestion du placement en cible c'est :

- Elaborer un plan de cible cohérent en prenant en compte
	- o Les différentes catégories
	- o Les différentes armes
	- o Les différentes disciplines (TAEI / TAEN)
- Transmettre un plan de cible à l'équipe matériel qui aura la charge de placer la ciblerie.
- Transmettre un plan de cible pour le greffe et les arbitres

Il est courant que la personne en charge de saisir les inscriptions sur Résult'arc soit celle qui s'occupe du plan de cible, mais ça peut être une personne différente.

### **EXTRAIT REGLEMENT FEDERAL**

### *REGLEMENT GENERAL*

### *B LES ORGANISATIONS*

[...] La participation d'archers licenciés dans un autre club est OBLIGATOIRE à chaque départ (pas plus de 2 archers d'un même club sur une même cible quel que soit le rythme de tir). Un minimum de 8 cibles par départ devra être utilisé.

### *LE TIR A L'ARC EXTERIEUR*

### *B.1 L'AMENAGEMENT DES TERRAINS*

*B.1.8 :* Le nombre de cibles doit être suffisant, si possible, pour qu'il n'y ait pas plus de 3 tireurs par cible. Toutefois, si la ligne de tir ne le permet pas, il n'y aura pas plus de 4 tireurs par cible.

La gestion du placement en cible peut se faire de plusieurs façons.

1/ Automatique : Un placement automatique peut être fait via le bouton

2/ Manuel : On peut affecter les archers en cible via les trois boutons

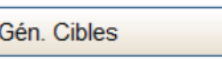

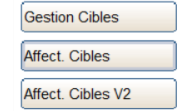

Visuellement, il peut être préférable d'utiliser l'onglet « Affect. Cibles V2 » qui correspond au raccourci suivant, et se présente comme suit :

- Par départ (cf. liste déroulante) sont affichés en haut de liste, les archers inscrits et non encore affecté à une cible.
- Pour affecter un archer à une cible, il suffit de sélectionner l'archer dans la liste de gauche, puis sur la partie droite, cliquer sur l'ensemble cible/n° de blason (1A,9C)
- Les n° de placement grisés sont les placements occupés.

Les présentations des 3 types de gestion de placement en cible sont en **Annexe 3<sup>4</sup>**

**Cibles** 

suivants

<sup>4</sup> Fiche FORM\_4

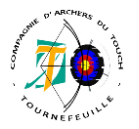

Il est souhaitable que régulièrement, une personne externe à la prise des inscriptions, regarde les placements provisoires afin de notifier toute anomalie ou de gérer le placement à part.

Rappel des distance et blasons par catégorie – cf. A.7.1 du règlement sportif.

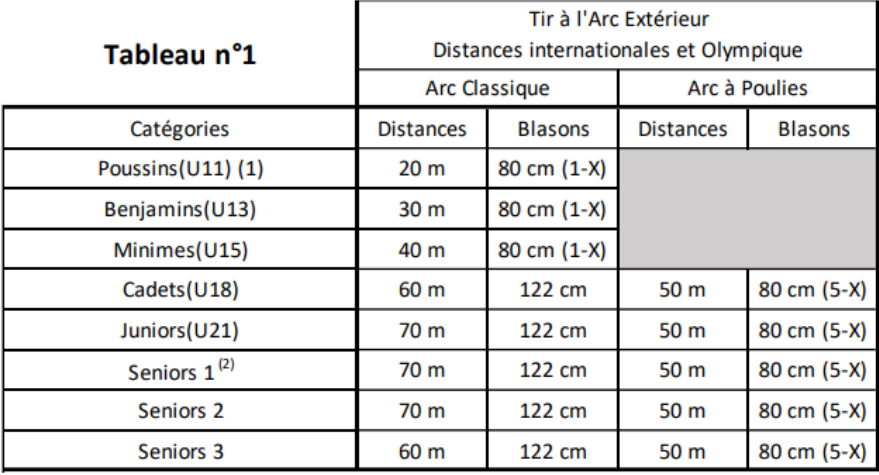

(1) jusqu'au niveau regional (hauteur du centre du blason à 1,10m)

(2) regroupe les cadets (U18), Juniors (U21), S1, S2, S3 ayant tiré à la distance de la catégorie S1 pour le championnat de France Elite de Tir à l'Arc Extérieur

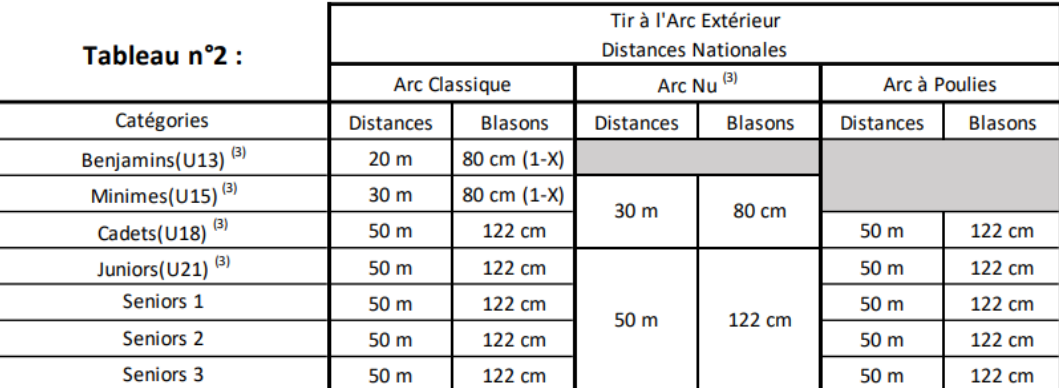

(3) jusqu'au niveau régional

Différentes listes d'édition sont accessibles via le bouton « LISTE ».

La première édition à envoyer est le placement des cibles, au responsable des tirs pour que l'équipe en charge de l'installation de la ciblerie sache quels blasons sont à placer sur quelles cibles. Il s'agit du bouton « PLAN DE CIBLE »

Les autres listes à sortir en début de compétition sont :

- Liste Accueil Greffe --> pour le Greffe<sup>5</sup>

- Liste des participants alphabétique --> en affichage pour informer les archers de leur placement

- Liste des participants par cible --> pour les arbitres, liste permettant un pointage plus rapide pour le contrôle du matériel.

Le greffe peut également sortir ces listes lors de l'installation (il est préférable qu'elles soient éditées en amont)

Un tableau récapitulatif des différentes listes est présenté en **Annexe 4**.

<sup>5</sup> Fiche FORM\_5

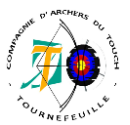

### **-- Gestion du matériel --**

Cette fiche est décomposée en plusieurs parties :

- Le matériel géré par les autres équipes
- Le matériel nécessitant l'intervention d'un tiers
- Le matériel géré par l'équipe matériel (de la compétition). Cette équipe est responsable du matériel nécessaire au tir (du pas de tir jusqu'à la ciblerie).

### **\*\* Le matériel géré par les autres équipes \*\***

- Le matériel pour la gestion du greffe (y compris les feuilles de marque)  $\rightarrow$  Le greffe est entièrement responsable de gérer le matériel qui lui est nécessaire. Cf. Fiche greffe
- Le matériel pour la buvette  $\rightarrow$  idem, la buvette est entièrement responsable de gérer le matériel qui lui est nécessaire. Cf. fiche Buvette
- Le matériel pour les lots  $\rightarrow$  idem, cf. fiche Lots
- Le matériel « d'accueil », géré par des bénévoles. Pas d'équipe particulière, ça nécessite uniquement des volontaires pour l'installation (exemples) : Fléchage / installation de l'espace spectateurs / Oriflammes / parking / Espace des arbitres.

### **\*\* Le matériel nécessitant l'intervention d'un tiers \*\***

Le tiers en question est : La Mairie. Il y a 3 choses à organiser avec la Mairie :

1/ La matériel courant : En faisant un point avec de l'ensemble des besoins de chaque équipe, il peut être nécessaire de demander à la mairie de compléter le besoin en :

- Chaises / tables / barrières / lots…

2/ Dans le cadre de la sécurisation du terrain ou un besoin d'utilisation des espaces publics, il est nécessaire de demander à la mairie une restriction de ces espaces, tels que :

- L'agrandissement du parking public (entre le terrain et l'espace des jardins) via le déplacement des rochers, permettant un agrandissement du nombre de places afin d'accueillir archers et visiteurs sans qu'il y ait de risque au niveau de la circulation.
- La fermeture du chemin longeant le terrain côté lac du parc de la Ramée.

La restriction d'accès à un espace public nécessite un arrêté municipal. La demande doit être faite au moins 2 (deux) mois à l'avance.

- → Les Mairies ont généralement des formulaires spécifiques à remplir, leur permettant d'avoir tous les éléments nécessaires à cette demande = Faire la demande de ce formulaire au service des sports en leur demandant la liste des mails à qui ce formulaire doit être envoyé.
- → Les arrêtés municipaux doivent être affichés un certain temps avant le jour d'application. Ce délai est mentionné dans l'arrêté. Vérifier avec la Mairie si l'affichage est fait par la Mairie ou par le club.

3/ Le traçage : Le club organisateur et la Mairie doivent définir un créneau dans la semaine précédente la compétition pour réaliser le traçage du terrain (détail dans la partie suivante en 1/ La disposition du terrain). Avant une première compétition, il serait préférable de se rapprocher de la Mairie pour faire un traçage test, à valider par des arbitres pour que le traçage fait pour la compétition ne soit qu'une formalité. Il est important que la Mairie soit bien au fait ce dont on a besoin !

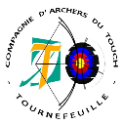

### **\*\* Le matériel géré par l'équipe matériel \*\***

La gestion du matériel se décompose en plusieurs parties, (trié par ordre de mise en place)

### **1/ La disposition du terrain**

Le règlement concernant l'aménagement du terrain est détaillé en B.1 et B2 de la partie TAE du règlement sportif.

### **EXTRAIT REGLEMENT FEDERAL**

### *TIR A L'ARC EXTERIEUR*

- B.1.1 / Le terrain doit être mis à l'équerre […] d'un point partant de la verticale du jaune de chaque cible jusqu'à la ligne de tir. La tolérance d'erreur à 90/70/60 m est de + ou – 30cm et à 50/30 m, elle est de  $+$  ou  $-$  15 cm.
- B.1.2 / Une ligne d'attente [...] à 5m au moins de la ligne de tir.
- *B.1.3 + 4 + 6 dans la partie ciblerie – 5 et 6 inexistant B.1.7 Tous les concurrents doivent être placés sur une seule ligne*
- B.1.8 / Le nombre de cibles doit être suffisant, si possible, pour qu'il n'y ait pas plus de 3 tireurs par cible. Toutefois, si la ligne de tir ne le permet pas, il n'y aura pas plus de 4 tireurs par cible
- B.1.9 / Un point de la ligne de tir, directement opposé à chaque cible, sera marqué du n° correspondant à cette cible et placé entre 1 et 2 m devant la ligne de tir. Si 2 archers, ou plus, tirent en même temps sur la même cible, les positions de tir seront marquées sur la ligne de tir et un minimum d'espace de 80 cm par archer sera garanti. En cas de participation d'archers en fauteuil roulant, leur besoin d'espace sera de 1,25m.
- B.1.10 / Des lignes formant des angles droits avec la ligne de tir, allant de cette ligne de tir à la ligne formée par les cibles […] formant des couloirs de tir. Chaque couloir peut contenir de 1 à 4 cibles.
- B.1.11 / Une ligne de 3 m [...] devant la ligne de tir.

- B.1.12 / Des barrières […] doivent se trouver à au moins 20m, de part et d'autre de la ligne des cibles à 90m. L'organisateur peut réduire la distance à au moins 10m, […]. Ceci assurerait une marge de 13m, de part et d'autre de la ligne des cibles […] à 30m. Des barrières seront placées à au moins 10 m, en arrière de la ligne d'attente et aussi loin que possible derrière la ligne des cibles à 90 m, de manière à […] à passer au moins à 50 m derrière les cibles, afin de créer une zone de sécurité de 110 m quand les cibles sont déplacées à 30 m. Cette distance de 50 m peut être réduite quand il est possible de créer une zone de sécurité valable (buttes naturelles du terrain, écrans artificiels pour autant qu'ils ne puissent pas être pénétrés ou traversés par les flèches). Cette butte d'arrêt, […], sera suffisamment haute pour pouvoir arrêter les flèches qui viendraient à passer au-dessus du sommet des cibles […]. On prêtera attention à toute distraction causée aux archers par les mouvements du public se trouvant derrière les cibles. *B.1.13 à 16 – concerne les championnats*

Récapitulatif des marquages en **Annexe 5<sup>6</sup>** .

A croiser avec les information du document Fédéral - La pratique du tir extérieur sur terrain plat – notamment en ce qui concerne la ZAS.

<sup>6</sup> Fiche FORM\_6

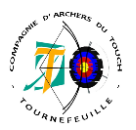

**2/ La ciblerie** *(PS : La FFTA parle de buttes de tir pour parler des cibles en paille ou mousse)*

### **EXTRAIT REGLEMENT FEDERAL**

### *TIR A L'ARC EXTERIEUR*

- B.1.3 / Chaque cible sera numérotée. Elle sera inclinée de manière à former un angle compris entre 10 et 15 degrés avec la verticale.
- B.1.4 / Le centre des blasons uniques de 122 et 80 cm sera à 1,30m avec une tolérance de 5cm.
- B.1.6.1 / Quand on utilise 2 blasons réduits, le centre des deux blasons doit être à 1,30m. La distance minimum entre les zones de scores doit être de 10cm.
- B.2.1 / Il y a 3 types de blasons pour le Tir à l'Arc Extérieur : 122 cm de diamètre ; 80 cm de diamètre (1 X) ; 80 cm blasons réduits aux zones de scores de 5 à 10 (6 zones – 5 - X) Seuls ces blasons, fabriqués sous licence de la World Archery, peuvent être utilisés lors de toutes les compétitions de la FFTA
- B.2.1.4.1 / Le centre du jaune devra être à 1,30 m du sol […]. La tolérance dans la mesure est de + ou 5 cm. Pour la catégorie Poussin(U11), le centre du jaune devra être à 1,10 m du sol.
- B.2.2 LES BUTTES DE TIR : La dimension d'une cible (butte de tir), qu'elle soit ronde ou carrée, ne doit pas être inférieure à 124cm, dans tous les sens, de manière à ce que, si une flèche venait à manquer de justesse la zone de score la plus basse, la flèche puisse se planter toujours dans la cible.
- B.2.2.1 : Les buttes de tir doivent être solidement fixées au sol, de manière à ne pas être renversées par le vent. Toute partie de la cible, ou de son support, qui pourrait endommager une flèche, doit être protégée. Une attention particulière doit être portée lors de l'utilisation de blasons multiples, afin qu'une flèche qui traverse ne soit pas endommagée par le support (chevalet).
- B.2.2.2 : Les buttes de tir doivent être numérotées. Les n° auront 30cm de hauteur. Ils seront noirs sur fond jaune et jaunes sur fond noir alternativement (par exemple : n°1, noir sur fond jaune, n°2 jaune sur fond noir, etc…). Les n° de cible doivent être placés à la verticale de l'or, au-dessus ou en dessous de chaque cible, en dégageant bien le blason.
- B.2.4.10 : Des fanions, en tissu léger et de couleur facilement visible (ex : jaune), servant d'indicateurs de direction du vent doivent être installés au-dessus de chaque centre de la cible, 40 cm au-dessus du point le plus haut de la cible ou du n° de cible. Pour chaque cible, les dimensions des fanions doivent être de 30 cm maximum et de 25 cm minimum.

### Récapitulatif en **Annexe 6.<sup>7</sup>**

Le saviez-vous ? Le « + » centre du blason se nomme « pinhole » (trou d'épingle), cf. page 95 du Regl.

### **3/ La matériel à mettre à disposition du corps arbitral**

### **EXTRAIT REGLEMENT FEDERAL**

### *LES REGLEMENTS GENERAUX*

### *A.3.4.3 LA TENUE VESTIMENTAIRE DES ARBITRES ET EQUIPEMENTS*

[…] A mettre à disposition des arbitres par l'organisateur :

- Un plan du parcours avec indication des distances (Tir en Campagne, parcours nature et 3D) uniquement l'arbitre responsable ;
- Un ruban de 50m minimum ;
- Une fausse équerre pour mesurer l'inclinaison des cibles ;
- Une pige pour mesurer la hauteur des ors ;
- Un peson pour mesurer la puissance des arcs à poulies et une balance pour peser les flèches [...]. Afin d'éviter les contestations, le peson de référence et la balance utilisés […] sont ceux de l'arbitre responsable ou désignés par l'arbitre responsable
- Si possible des talkies-walkies

### 7 Fiche FORM\_7

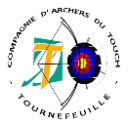

### **4/ La matériel de contrôle du temps** *(règles en B.2.3 et en B.4 et B.5 sur les temps non détaillées ici)*

Matériel de contrôle du temps de tir (prévu en B.2.3 du règlement sportif) : Le CD31 a 2 jeux de 2 Chronotirs à disposition des clubs du département. Un jeu complet comprend :

- 2 bornes Chronotirs
- 2 pieds (avec housses)
	- 1 sac à dos contenant
		- o 1 télécommande avec 4 piles AA LR6 1.5V,
		- o 2 chargeurs A2pro 12V pour Chronotirs
		- o 1 chargeur avec 4 batteries AA HR6 1.2V

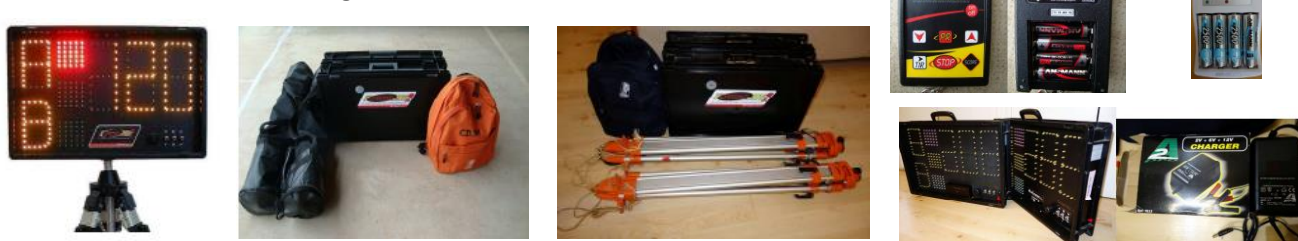

Lors de la diffusion du calendrier des compétitions, le CD31 affiche les Chronotirs réservés pour chaque club sur son site internet [: https://cd31arc.fr/tir/chronotirs/](https://cd31arc.fr/tir/chronotirs/)

L'usage est qu'un gestionnaire de club organisateur de concours vienne à la fin du concours précédent prendre les Chronotirs (avec les TRAPTA). Le nom de la personne qui vient chercher le matériel est transmis par mail à l'organisateur du concours précédent, en mettant en copie le CD31 pour que ce dernier soit informé de la bonne circulation du matériel. Si le CD31 n'a pas les informations de circulation du matériel, il se manifestera environ 2 semaines avant. CEPENDANT, en cas de panne, le club organisateur doit avoir en sa possession « l'équipement d'urgence »

### **EXTRAIT REGLEMENT FEDERAL**

### *LE TIR A L'ARC EXTERIEUR*

**B.5.4.8.2 :** Des signaux visuels doivent être placés de part et d'autre du terrain et, si nécessaire, dans le couloir de séparation au centre du terrain. Ces signaux seront disposés de manière à ce que les gauchers, comme les droitiers puissent les voir. Ils doivent faire face à la ligne de tir à une distance inférieure à 30m et doivent être visibles par tous les archers en position de tir.

### *B.2.3.3 L'équipement d'urgence*

Quand le temps de tir est contrôlé électriquement, des panneaux, drapeaux ou un autre moyen manuel simple doivent être disponibles, sur le terrain, en cas de défaillance de l'équipement électrique. Des feux et/ou des chronomètres digitaux, ainsi que du matériel de secours, sont absolument indispensables lors des compétitions nationales de la FFTA ;

Quand le contrôle du temps de tir se fait manuellement avec des panneaux, [Ils] ne doivent pas avoir moins de 120 x 80cm. Ils doivent être construits solidement pour résister au vent et doivent pouvoir être tournés facilement pour en montrer l'autre côté. Une des faces […] doit être verte. L'autre face doit être […] jaune.

Note : pendant le tir, la face entièrement verte sera montrée aux archers et quand il restera 30 secondes de tir, la face jaune sera montrée aux archers Les deux panneaux doivent être placés des deux côtés du terrain, de manière à ce que tous les athlètes puissent voir en même temps la même face du panneau.

Panneau de gestion manuelle du temps en **Annexe 7.**

### **5/ Autres matériels pour la compétition**

Il reste à préparer le matériel qui sera utile pendant la compétition afin de pouvoir répondre à toute situation le jour J. Cf. fiche gestion du tir.<sup>8</sup>

<sup>8</sup> Fiche FORM\_8

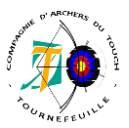

## **-- Gestion du greffe --**

La gestion du greffe fait suite à la gestion des inscriptions. Le greffe est géré à l'aide de Résult'arc et de TRAPTA. Les différents travaux de l'équipe du greffe sont :

- S'occuper de l'installation du stand du greffe
- Assurer l'affichage du placement des archers en cible
- Désigner, avec les arbitres, les membres du jury d'appel et du directeur de tir
- Prendre les engagements à chaque départ et contrôler de la présence de tous les archers avant le commencement de la compétition
- Gérer les feuilles de marque et TRAPTA durant la compétition
- Renseigner et/ou contrôler les résultats de chaque archer dans Résult'arc
- Assurer l'affichage des scores entre deux séries et à chaque fin de départ
- Transmettre les résultats à la FFTA et les fiches Trapta au CD31

Une bonne installation du greffe est primordiale à la bonne gestion d'une compétition. Le greffe se doit de suivre le rythme de la compétition, car une mauvaise gestion du greffe peut considérablement ralentir toute la compétition !

Avant le jour de la compétition, le greffe doit s'assurer d'avoir tout le matériel nécessaire **Annexe 8.**

### **1/ L'installation**

L'installation du greffe c'est :

- Préparer la table d'accueil du greffe (table / chaise)
- Préparer la connectique pour TRAPTA et l'affichage des résultats
- Préparer Résult'arc avec l'imprimante pour la saisie des résultats
- Avoir le mandat et la liste d'accueil des archers
- Avoir les plaquettes à disposition

Une doc. TRAPTA est disponible ici : <https://www.trapta.eu/wiki/doku.php?id=documentation> Le système TRAPTA est prêté par le CD31. Un jeu complet comprend :

- Une antenne wifi
- Un switch
- Un lot de téléphones Geotel A1
- Deux chargeurs 10 ports et 20 câbles de recharge USB

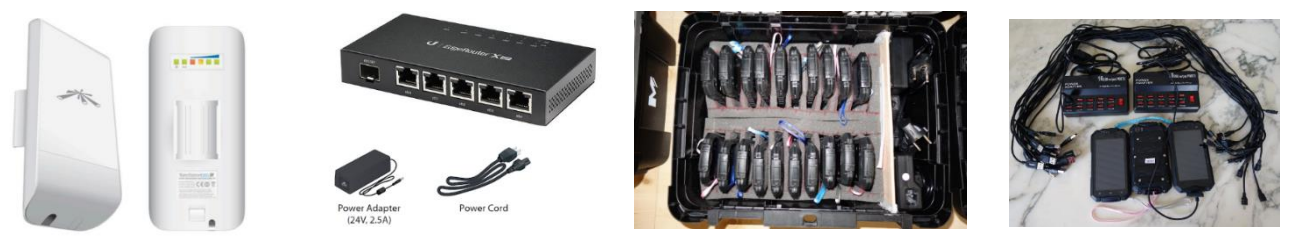

- Un vidéoprojecteur
- Un Raspberry Pi TRAPTA Viewer
- Deux câbles réseau Ethernet

La notice d'installation avec photos est sur le site du CD31.

Il faut installer TRAPTA + TRAPTA Viewer + TRAPTA Cloud + TRAPTA Transfert.<sup>9</sup>

<sup>9</sup> Fiche FORM\_9

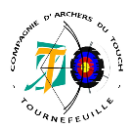

### **2/ Le jury d'appel et le directeur de tir**

### **EXTRAIT REGLEMENT FEDERAL**

### *LES REGLEMENTS GENERAUX*

### *B.5.1 Le Jury d'appel*

Le jury d'appel est souhaitable sur les compétitions. Il est obligatoire alors :

- Des championnats de France et compétitions nationales ;
- Des manches des compétitions de la Filière TAE en équipes, DRE, D2 et D1

Pour les Championnats Régionaux et Départementaux, le Comité Régional ou Départemental est libre d'en fixer le caractère obligatoire

### **Composition**

Tous les membres du Jury d'Appel doivent posséder une licence fédérale de l'année en cours.

Le Jury d'Appel se compose de trois membres titulaires, dont un président et au moins deux membres remplaçants, ce qui permet d'avoir, en permanence, trois personnes au moins sur le terrain au cas où l'une d'entre elles aurait besoin de s'absenter. Par ailleurs, cela peut être intéressant si l'un des membres du Jury se trouve en conflit d'intérêt avec l'une des parties lors d'une réclamation.

Lors de l'étude d'une réclamation, le Jury ne doit se composer que de trois membres.

Ne peuvent, en aucune façon, faire partie du Jury d'Appel :

- Un archer participant à cette compétition ;
- Un arbitre officiant lors de cette compétition, même le président des arbitres.
- Quelqu'un ayant un lien de parenté entre le Président de la Commission des arbitres, le Président du Jury et les membres du Jury.
- Plus d'un membre du club organisateur

Les membres du jury doivent avoir une bonne connaissance des règlements sportifs de la discipline concernée. **Nomination**

Le Jury d'appel doit être nommé et sa composition rendue publique (par affichage par exemple) avant le démarrage de la compétition (tirs de qualification).

[...] Pour les autres compétitions il est nommé par le Président de la commission des arbitres de la compétition.

Voir la suite l'article B.5.1 pour prendre connaissance du détail du rôle du Jury d'appel.

### **3/ Les engagements**

La prise des engagements se fait à l'ouverture du greffe, horaire présente sur le mandat.

Deux personnes sont nécessaires pour la prise des engagements. A l'aide de la liste "accueil greffe" imprimé depuis Résult'arc. La prise des engagements se déroule comme suit :

- Un archer se présente au greffe, il donne son nom/prénom
- 1 des deux personnes vérifie sa licence et coche sur la liste l'archer pour prendre acte de la présence et paiement
- La seconde personne au greffe encaisse l'engagement et rend la monnaie le cas échéant

*Avant le début des échauffements*, une liste des archers par cible est à transmettre aux arbitres pour qu'ils fassent le contrôle du matériel.

Une fois la prise des engagements faite, il faut paramétrer le logiciel TRAPTA, puis les téléphones TRAPTA (**Annexe 9**), par cible, ainsi que les plaquettes avec les contremarques (**Annexe 10** / Partie Feuilles de marque)<sup>10</sup>

<sup>&</sup>lt;sup>10</sup> Fiche FORM 10

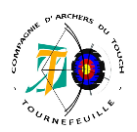

### **EXTRAIT REGLEMENT FEDERAL**

### *LES REGLEMENTS GENERAUX*

### *C.9 LES LICENCES*

Les compétitions inscrites au calendrier de la FFTA ne sont ouvertes qu'aux licenciés de la FFTA et à ceux des fédérations membres de la WA. Les organisateurs de manifestations sont tenus de se conformer aux règles édictées par la FFTA. A ce titre, les arbitres doivent être associés au contrôle des licences exercé au greffe du concours par l'organisateur.

Lors du passage au greffe l'un des justificatifs suivants peut être demandé, dès lors il conviendra que l'archer soit en mesure de présenter l'un d'eux :

- Présentation d'une « attestation de licence » papier avec photo.
- Présentation d'une « attestation de licence dématérialisée avec photo » sur un support informatique : type Smartphone ou tablette.
- Communication du n° de licence (ou nom, prénom) avec justificatif officiel d'identité.
- Passeport sportif : il comporte la photo + le n° de licence.
- Règle spécifique pour toutes les compétitions nationales : présentation sur demande du Délégué Technique d'un justificatif officiel d'identité attestant la nationalité de l'archer.

Pour prendre part à la compétition, l'archer doit être titulaire d'une licence ouverte à la compétition en cours de validité.

### **5/ Gérer les résultats**

*Au plus tard lors de la dernière volée d'échauffement*, les plaquettes et TRAPTA sont à positionner devant les archers, par cible. Pour plus de rapidité, demandez à des bénévoles présents de positionner les plaquettes/TRAPTA.

*A la fin de la première série*, via le système informatique, transférer les scores du logiciel TRAPTA vers Résult'arc – **Annexe 10**. Cadrer les résultats des contremarques avec TRAPTA. Les résultats de la première série sont à afficher, et les TRAPTA doivent être passés en série 2.

*A la fin d'un départ*, via le système informatique, transférer lesscores du logiciel TRAPTA vers Résult'arc - **Annexe 10**. Cadrer les résultats des contremarques avec TRAPTA.

Les résultats sont à afficher, et les TRAPTA doivent être basculés en série 2.

 $\rightarrow$  Reprendre ces démarches pour chaque départ.<sup>11</sup>

Manuel d'utilisation Résult'arc : https://www.ffta.fr/vie-sportive/resultats/gerez-les-resultats-avecresultarc

Manuel d'utilisation TRAPTA : http://www.trapta.eu/wiki/doku.php?id=documentation Les deux logiciels doivent rester ouverts.

### **EXTRAIT REGLEMENT FEDERAL**

### *LE TIR A L'ARC EXTERIEUR*

### *B.2.4 EQUIPEMENTS DIVERS*

Les équipements suivants sont obligatoires pendant les compétitions nationales de la FFTA. Ils sont recommandés en fonction de l'importance des autres tournois :

B.2.4.3 / Un grand tableau d'affichage pour afficher les résultats partiels après chaque volée, pour au moins les huit meilleurs archers de chaque catégorie, ainsi que les scores limites de qualification ou un affichage informatique (défilement du classement sur écran ou accès à un site internet dédié).

B.2.4.4 / Un autre panneau pour marquer les résultats partiels de chaque concurrent après chaque série peut être ajouté en supplément du grand tableau d'affichage.

<sup>&</sup>lt;sup>11</sup> Fiche FORM 11

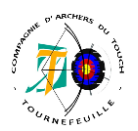

### **EXTRAIT REGLEMENT FEDERAL**

### *LE TIR A L'ARC EXTERIEUR*

### *B.6 L'ETABLISSEMENT DES SCORES*

B.6.4 : Les feuilles de score doivent être signées par le marqueur et par l'athlète de manière à prouver que l'athlète est d'accord sur la valeur de chaque flèche, ainsi que sur les totaux, le nombre de 10 et le nombre de X. Si le marqueur participe au tir, il doit faire signer sa feuille de marque par un athlète ayant tiré sur la même butte de tir

B.6.4.1 : Il y aura 2 feuilles de score par cible, l'une peut être électronique. En cas de différence entre la version papier et la version électronique, la feuille de marque en papier fera référence.

Les organisateurs ne sont pas obligés d'accepter ou d'enregistrer des feuilles de score sans signatures totaux, nombre de 10, nombre de X ou qui contiennent des erreurs de calcul.

Les organisateurs ou les officiels ne sont pas obligés de vérifier l'exactitude des feuilles de marque qui leur sont remises. Cependant s'ils remarquent des erreurs au moment où celles-ci leur sont remises, ils demanderont aux athlètes concernés de les corriger et le résultat obtenu après correction sera retenu.

Toutes les corrections devront être effectuées avant l'étape suivante de la compétition.

En cas de différence entre les sommes totales :

• Entre deux feuilles de marque papier, la somme totale la plus basse sera utilisée pour le résultat final ; si le score sur une seule feuille de marque (et en cas d'un double marquage si le score est le même sur chaque feuille de marque) est inférieur au score réel, le score le plus bas sur la feuille de marque sera utilisé et si

• Entre une feuille de marque en papier et une électronique, la somme totale de la version papier sera utilisée pour le résultat final à moins que celle-ci ne soit supérieure au score réel (dans quel cas, le score réel le plus bas sera utilisé).

 $B.6.5.1 : [...]$ 

 $\sqrt{\frac{1}{10}}$  plus grand nombre de 10 (10 et X) ;

 $\checkmark$  plus grand nombre de X (10 intérieur) ;

✓ si l'égalité subsiste, les compétiteurs sont déclarés ex aequo. Mais, pour des raisons de classement (par exemple le positionnement dans le tableau des matchs de l'épreuve éliminatoire), un tirage au sort décidera de la place.<br>**EXTRAIT REGLEMENT FEDERAL** 

### **EXTRAIT REGLEMENT INTERIEUR**

### *ART.12 COMPETITION ET CALENDRIER*

[...] Les résultats des compétitions doivent être adressés, à l'arbitre responsable de la compétition et à la F.F.T.A. dans les délais imposés, et selon le mode de transmission précisé dans les fiches pratiques fédérales. […]

En plus de l'affichage des résultats définitifs, le greffe doit : Procédures en **Annexe 11<sup>12</sup>**

- Transmettre les résultats à la personne chargée de remettre les lots et à l'arbitre responsable
- Transférer les résultats à la FFTA via Résult'arc (gestion sportive)
- Transférer les feuilles de scores TRAPTA au CD31 via le logiciel TRAPTA
- Envoyer le Bilan Financier des inscriptions au trésorier (via Résult'arc)

### *LES REGLEMENTS GENERAUX*

### *B.1.4 ENVOI DES RESULTATS*

L'organisateur doit envoyer uniquement par le biais de l'application préconisée par la FFTA les résultats de la compétition et ce dès la fin de celleci.

Dans le cas contraire, l'organisateur expose les archers à la disqualification ou la désélection des archers pour les participations aux compétitions de niveau national. En outre, en cas de réclamation, l'organisateur devra subir les sanctions qui pourraient être infligées.

Un barème de pénalités est adopté pour les organisateurs qui manqueraient à leur devoir de transmission :

- Retard de plus de 3 jours : 1 an de suppression d'organisation ;
- Pas d'envoi : 2 ans de suppression d'organisation.

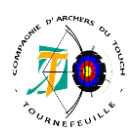

### **-- Gestion de la buvette --**

Avant toute chose, et dans le cadre de l'article L3334-2, l'ouverture d'une buvette doit obtenir l'autorisation de la Mairie. Généralement la demande d'ouverture d'une buvette est prévue dans la déclaration normée qui doit être transmise à la Mairie (cf. Fiche matériel).

La manifestation étant sportive, la vente d'alcool est interdite.

La buvette présente des risques :

- coupure (privilégier les verres en plastique/cartons, éviter les bouteilles en verre)
- électrocution liée à l'utilisation des appareils électriques (ne pas surcharger les prises, protéger les fils électriques des intempéries et veiller à ce qu'ils n'encombrent pas les lieux de passage) - brûlure occasionnée par les boissons chaudes et les appareils de cuisson.
- La buvette doit être installée telle que seules les personnes en charge de la buvette aient accès à l'espace de préparation de la buvette. Il est préférable de la placer dans un coin, non au milieu d'un passage fortement utilisé autrement que pour avoir accès aux services de la buvette.

Cette équipe est en charge :

- de mettre en place la buvette (consommations / affichage prix / matériel)
- placement de poubelles à des points stratégiques du terrain.
- de faire/récupérer les courses
- de récupérer les dons des adhérents qui auront gentiment préparé des gâteaux ou autres...
- de gérer la caisse et le cas échéant avoir le suivi des ventes (selon les directives du bureau)
- du service permanent de la buvette pour les petites consommations
- gestion des commandes, préparation et du service du repas du midi
- mise en place et service du repas des arbitres
- Mise en place du « pot de l'amitié » (certains clubs propose une consommation après la remise des prix, ça peut être prévu ou simplement mettre à disposition les restes des snacks de la buvette qui ne peuvent être conservés)

Prévoyez de lancer une communication pour demander aux adhérents et parents d'adhérents de participer via l'apport massif de gâteaux et éventuellement boissons pour les mettre en vente à la buvette.

Elles ne sont pas exhaustives et sont à adapter en fonction du choix de ce qui sera servi à la buvette. En **Annexe 12**, une liste de matériel pouvant être nécessaire à l'organisation de la buvette. En **Annexe 13**, un exemple de liste de course

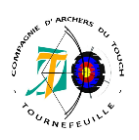

### **-- Gestion du tir --**

L'équipe chargée de la direction du terrain de compétition et d'entraînement doit en assurer la mise en place, la maintenance, les évolutions lors de la compétition et le rangement à l'issue de l'épreuve. Le rôle de cette équipe de terrain durant la phase de tir est d'être à l'écoute des arbitres pour changer les blasons en cours de compétition, comme entre les départs, vérifier la bonne stabilité des cibles, gérer les incidents tels que des pointes en cibles, flèches dans le bois, éventuellement, si le nombre de volontaire est suffisant, aide à la recherche des flèches hors des cibles et assurer en permanence la sécurisation de l'espace de tir. La partie gestion des résultats (problème TRAPTA et/ou feuille de marque) est assurée par l'équipe du greffe.

Avant le jour J, cette équipe doit avoir en sa possession, les plans de cible qui lui ont été transmis par l'équipe ou la personne en charge du placement des archers en cible, pour l'installation des blasons sur les bonnes cibles et des cibles sur les bonnes distances, pour chacun des différents départs.

Les installations à mettre en place et la disposition du terrain sont détaillés dans la fiche matériel.

- Traçage du terrain (fait en amont à la compétition)
- Placement / fixation des cibles et blasons, avec drapeau et numéros au niveau des cibles
- Installation des Chronotirs et remise de la zapette au directeur de tir (arbitre)
- Installation des numéros de cible et placement (A/B/C/D) au niveau des pas de tir

La mise en place du terrain de compétition doit être achevée au plus tard 1 heure avant le début de l'entraînement officiel pour que la commission technique (arbitres) puisse valider les installations.

Avant le début de la compétition, l'équipe de gestion de tir doit avoir le matériel mentionné dans la fiche matériel et qui doit être à disposition des arbitres pour l'étape du contrôle du terrain.

Cette équipe doit avoir une zone, très proche de l'espace de tir, avec tout le matériel nécessaire pour la bonne gestion des phases de tir. Cette équipe se doit d'être bien préparée et réactive aux demandes des arbitres. cf. **Annexe 14**

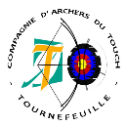

### **-- Gestion des lots --**

La remise de récompenses en compétition dominicale n'a rien d'obligatoire. Certains clubs récompensent les 1eres places, d'autres, les places du podium. Les récompenses peuvent êtres des coupes, médailles, mais aussi des goodies.

On peut récupérer des lots auprès de différents tiers : Gratuitement :

- **Mairie**
- Comité Départemental
- Banque de l'association
- Auprès de partenaires du club
- Auprès de commerçants ou entreprises du coin
- Les faire soi-même !

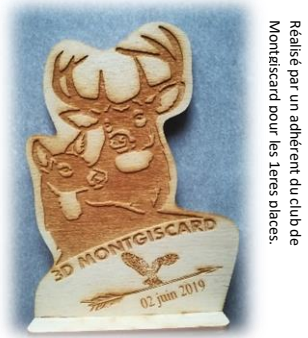

Les demandes doivent être faites par écrit, en mentionnant l'objet de cette demande (lots pour récompense de compétition sélective) et surtout la date de la compétition. En générale, la demande doit être environ 60 jours avant la date prévue (surtout pour des grandes instances qui doivent transférer la demande et récupérer les lots nécessaires).

De manière onéreuses :

- Le CD31 (de tir à l'arc), qui offre la possibilité aux clubs de faires des commandes groupées permettant aux clubs d'avoir des prix plus attractifs.
- Magasins sportifs ou spécialisés.

La répartition des lots se fait en amont à la compétition. Pour des récompenses remis aux 3 places du podium il faut prévoir :

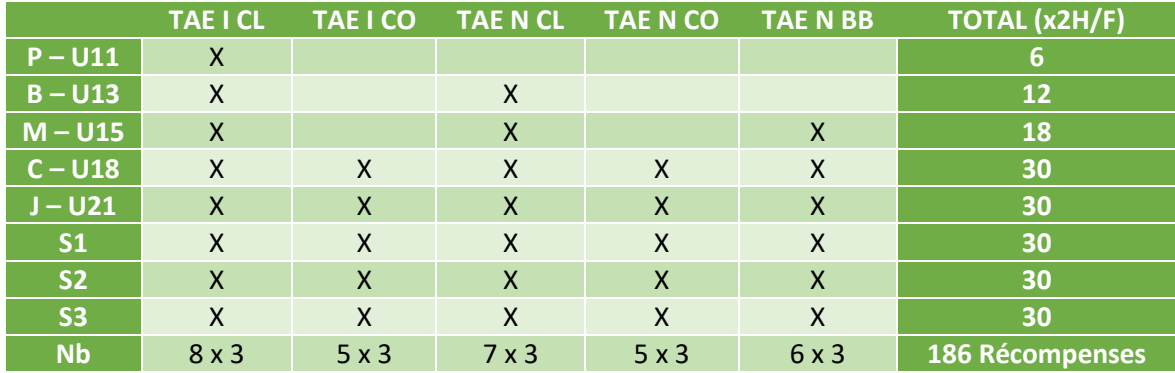

Soit 62 récompenses pour chaque place (1<sup>er</sup> / 2<sup>e</sup> / 3<sup>e</sup>)

Ceci est le nombre maximum de récompenses. Le jour J, toutes les catégories ne seront pas forcément représentées.

La liste définitive des placements est transmise à l'équipe de gestion des lots par le greffe en fin de compétition. En fonction du choix du lieu de remise des récompenses, l'équipe peux commencer à se placer avant la fin des derniers tirs (pas possible si la remise se fait sur l'espace de tir !).

Il est également fortement recommandé, même si le nombre de lots est largement suffisant, que l'équipe sache quels lots vont être attribués à quelles catégories. Pas nécessaire si les lots ne sont que des médailles, mais si des goodies ou autres … à vous de voir !

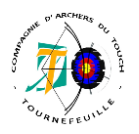

### **-- Annexes --**

### *Gestion du mandat* – pas d'annexe

### *Gestion des inscriptions*

**Annexe 1** / PROCEDURE – Résult'arc : l'onglet Précompét (Concours/Tarif/Jury-Arbitres-Entr.) **Annexe 2** / PROCEDURE – Résult'arc : les engagements

### *Gestion du placement en cible*

**Annexe 3** / PROCEDURE – Résult'arc : les placements en cible **Annexe 4** – Résult'arc : tableaux des différentes listes

### *Gestion du matériel*

**Annexe 5** / MEMO – Marquage du terrain **Annexe 6** / MEMO – La ciblerie **Annexe 7** – Panneau de gestion manuelle du temps

### *Gestion du greffe*

**Annexe 8** / MEMO – Le matériel **Annexe 9** / PROCEDURE – L'installation (dont TRAPTA) **Annexe 10** / PROCEDURE – Gestion des résultats **Annexe 11** / PROCEDURE – Publication des résultats

### *Gestion de la buvette*

**Annexe 12** – Exemple liste matériel **Annexe 13** – Exemple liste de course

### *Gestion du tir*

**Annexe 14** – Le matériel de l'équipe de terrain

#### *Gestion des lots* – pas d'annexe

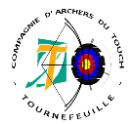

### **Gestion des inscriptions**

### *ANNEXE 1 - Résult'arc : l'onglet Précompét (Concours/Tarif/Jury-Arbitres-Entr.)*

Création d'une compétition et des données permanentes. Voici la page d'accueil de Résult'arc

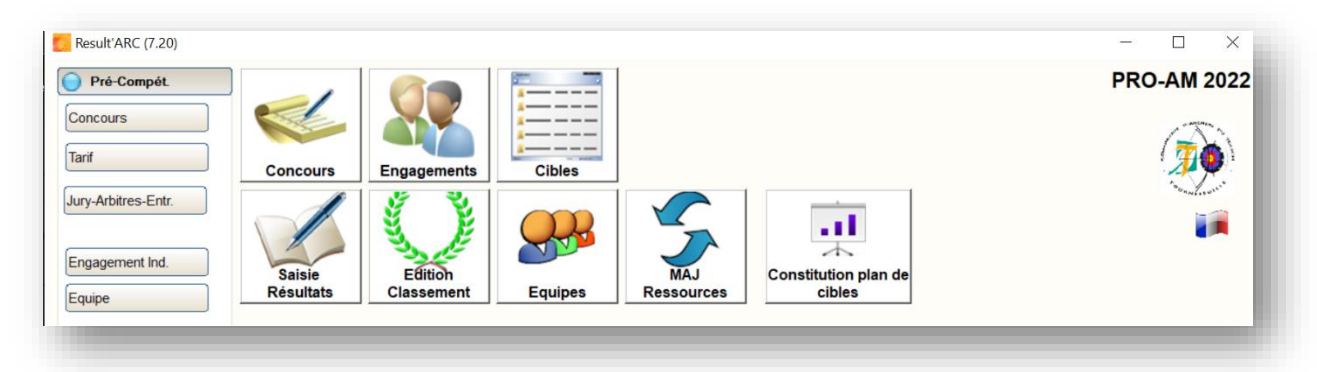

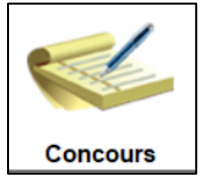

### **1/ Créer le concours**

En cliquant sur l'onglet « CONCOURS », la page de la table des compétitions s'affiche Table Competition  $\times$ a Discipline Lieu Competition Libellé |⊽ **Nouveau** 

Pour ajouter une nouvelle compétition, il suffit de cliquer sur « NOUVEAU » et de remplir les cases.

- Type de concours ouvert/fermé : Si l'accès à la compétition est restreint aux seules personnes de votre département ou ligue, cocher = fermé.
- Note spécial TAE : Dans le logiciel le TAE International et National sont une seule et même discipline : Tir à l'arc en extérieur. Ce qui déterminera si l'archer tire en distance National ou en distance Internationale sera sa catégorie (cf. **Annexe 2**)

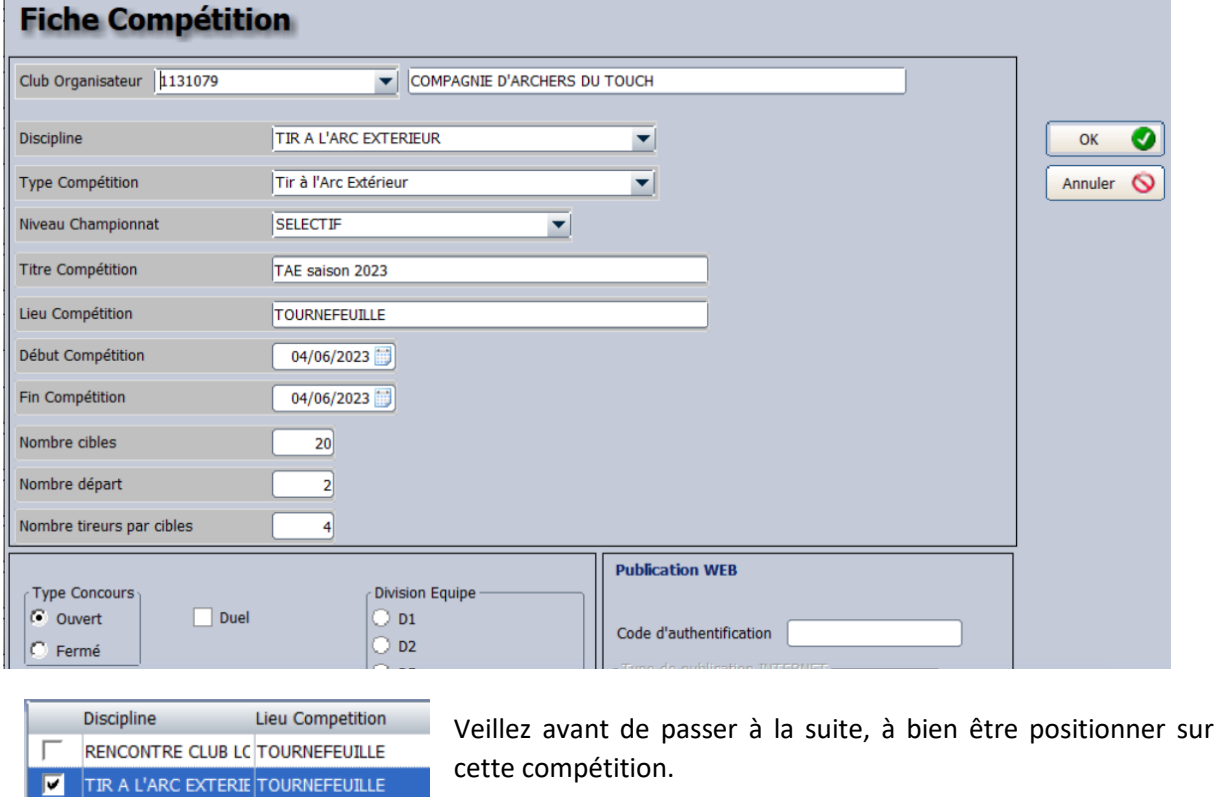

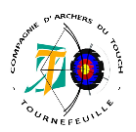

### **2/ Renseigner les tarifs**

**Tarif** 

En général il y a 4 tarifs pour une compétition à 2 départs : Jeunes 1 départ Jeunes 2 départs Adultes 1 départ Adultes 2 départs

*Truc et astuce 1 :* Mettre les tarifs pour 2 départs et non le surplus pour le 2eme départ et un 5eme tarif (NA – 2eme départ), qui peut être mis en gratuit. Lors de l'inscription sur le 1<sup>er</sup> départ, l'archer va être enregistré avec le tarif de deux départ et sur l'inscription de son 2<sup>nd</sup> départ avec un tarif à 0. La raison en **Annexe 4**, le greffe vous remerciera.

*Truc et astuce 2 :* Mettre des libellés tarif courts avec le montant (oui, DANS le libellé). La raison en **Annexe 4**, le greffe vous remerciera, encore, et beaucoup.

Exemple :

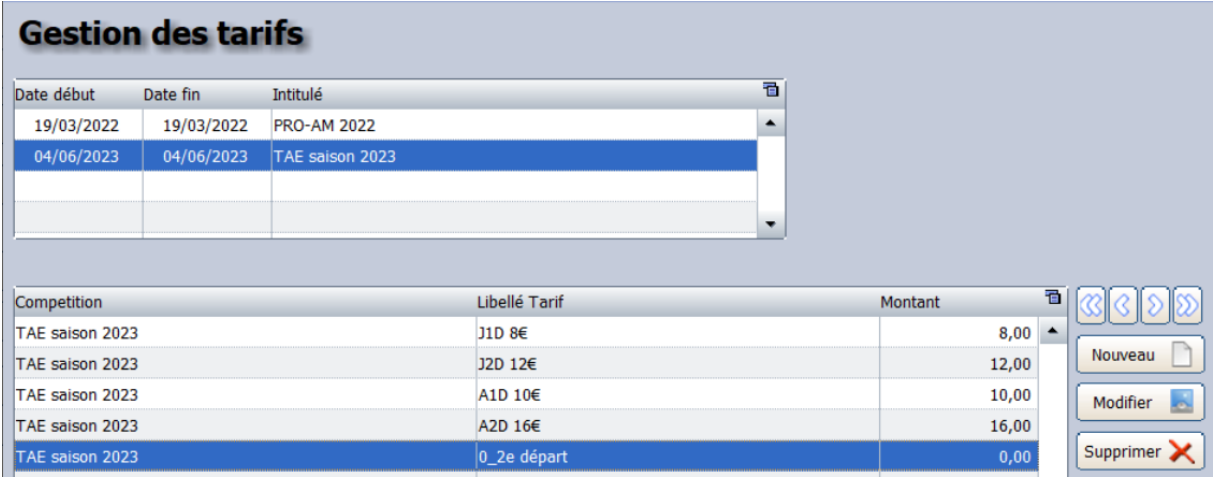

### **3/ Renseigner les arbitres**

Bien cocher la case de l'arbitre responsable.

Jury-Arbitres-Entr. Le jury d'appel se compose d'archers licenciés présents le jour J mais noninscrits à la compétition. Ils se renseignent dans la même fenêtre que les arbitres, le jour même de la compétition. Le numéro d'ordre peut être utile pour réaliser un filtre sur certaines impressions.

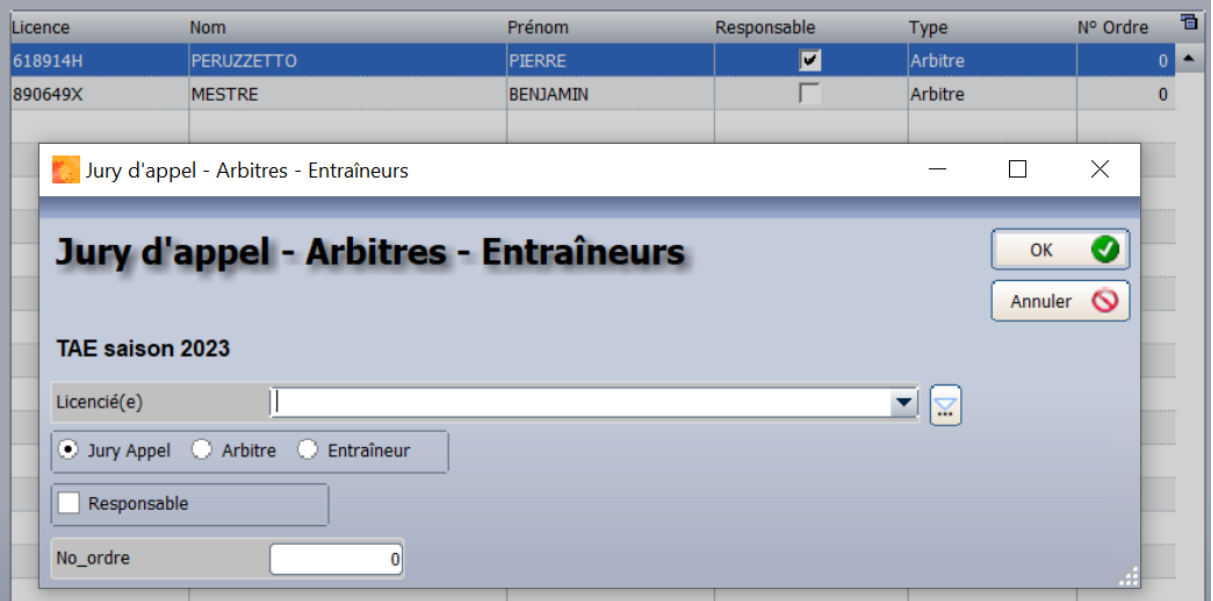

### **Gestion des inscriptions**

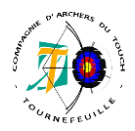

### *ANNEXE 2- Résult'arc : les engagements*

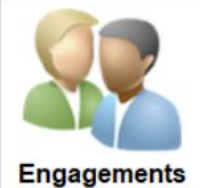

La gestion des engagements se fait via le boutons « ENGAGEMENTS » La saisie est à faire au fur et à mesure de la prise en compte des inscriptions. La fenêtre de la gestion des engagements affiche la liste des inscrits en liste. 1 engagement = 1 départ.

Si 1 archer = 2 départs alors = 2 engagements.

La saisie est semie-automatique en renseignant les premieres lettres du nom de famille de l'archer : Lors de la saisie, il y a plusieurs points d'attention.

- Vérifier le club et/ou le numero de licence. Oui il y a plusieurs archers qui ont le même nom/prénom !
- Le logiciel va automatiquement dire la licence est valide (**c'est en rouge**) et ça clignotte !
- Un archer peut avoir sur sa licence plusieurs armes. L'arc à poulies remonte avant le classique, donc bien contrôler l'arme mentionné dans le demande d'inscription.
- Faire attention au N°de tir : N° de Tir 2 uniquement sur un 2<sup>e</sup> départ sur un tir identique au 1<sup>er</sup>.
- Lors d'un TAE, bien contrôler avec grande attention à la catégorie :

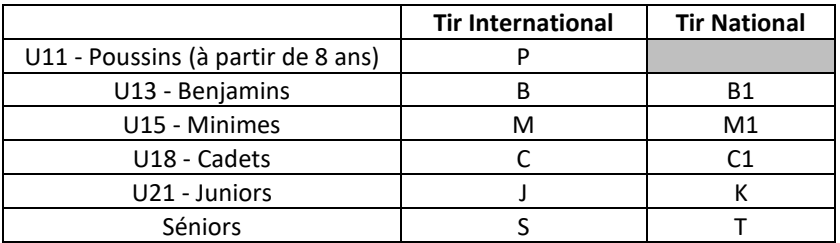

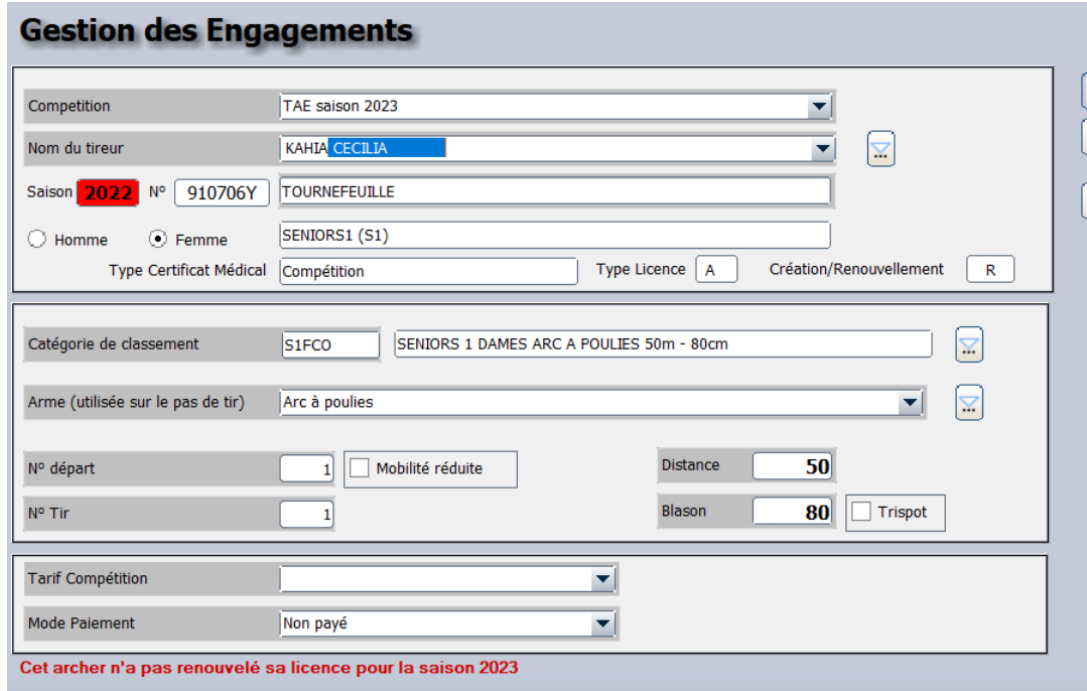

En changeant la catégorie, les celulles « Armes », « Distance » et « Blason » vont automatiquement changer.

Si lors de la saisie d'un archer, la catégorie d'Age ne correspond pas à la catégorie présente dans le mail d'inscription, c'est qu'il s'agit d'un surclassement ponctuel. L'archer devra avoir sur lui le certificat médical de surclassement.

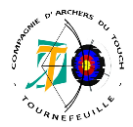

**Gestion du placement en cible**

### *ANNEXE 3 – Affectation des archers en cible*

**Onglet Gestion Cibles** – Visualisation départ 1 : pour affecter un archer il faut saisir la cible dans une fenêtre à part à la visualisation de l'affectation.

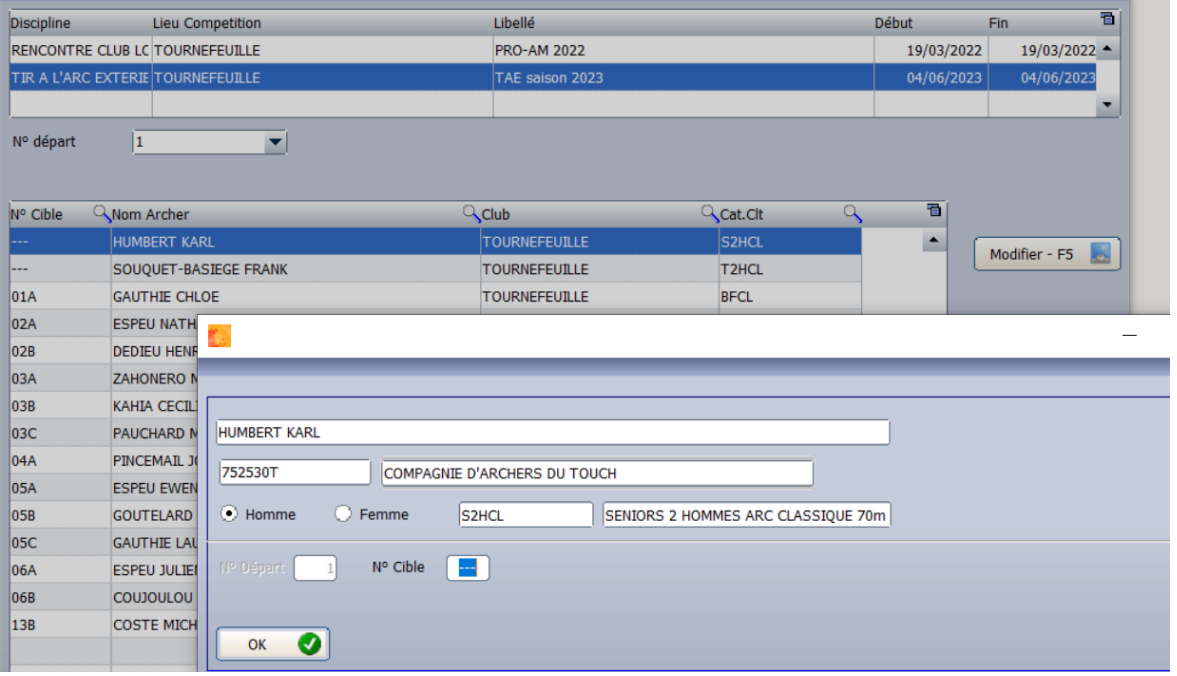

**Onglet Affect. Cibles** – Visualisation départ 1 : pour affecter un archer il faut saisir la cible. L'affectation des archers en cible est présente sous un format de dossier/sous-dossier, mentionnant le nombre d'archer par cible et la lettre.

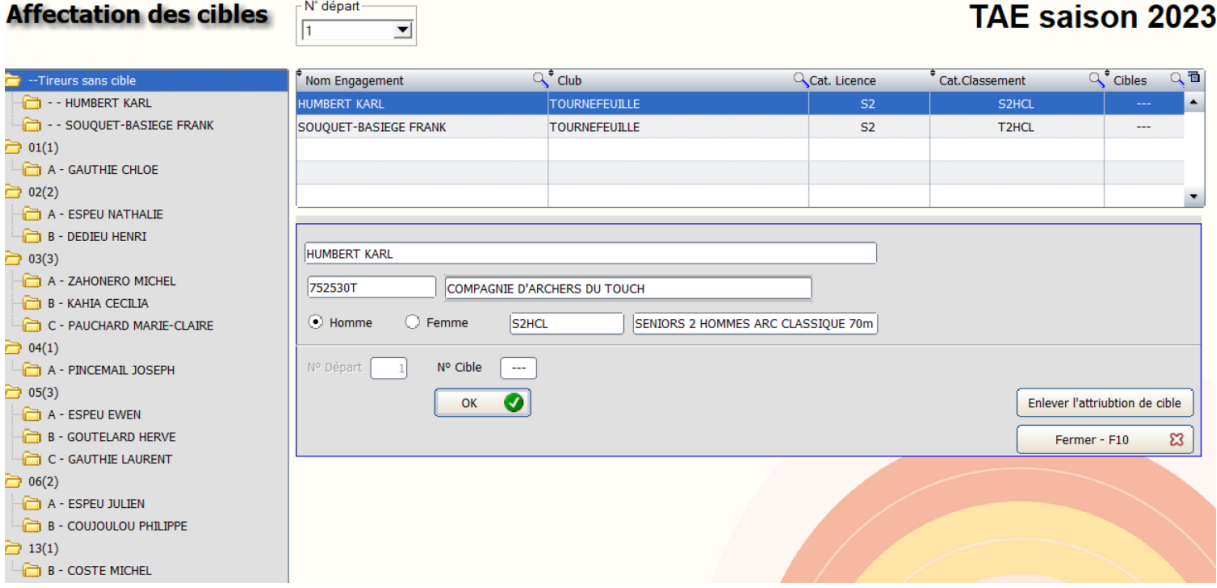

**Onglet Affect. Cibles V2** – Présentation de la page pour le départ 1. Tous les archers sont affectés en cible. Cette présentation semble la plus complète car visuellement le remplissage est plus clair et que contrairement aux deux autres états, pour chaque archer, il est mentionné sa catégorie avec la distance et le blason. Tout peut être contrôlé sur une unique page.

Le nombre de cible et d'archers disponibles en cibles a été paramétré lors du paramétrage de la compétition en **Annexe 1**

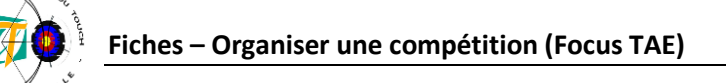

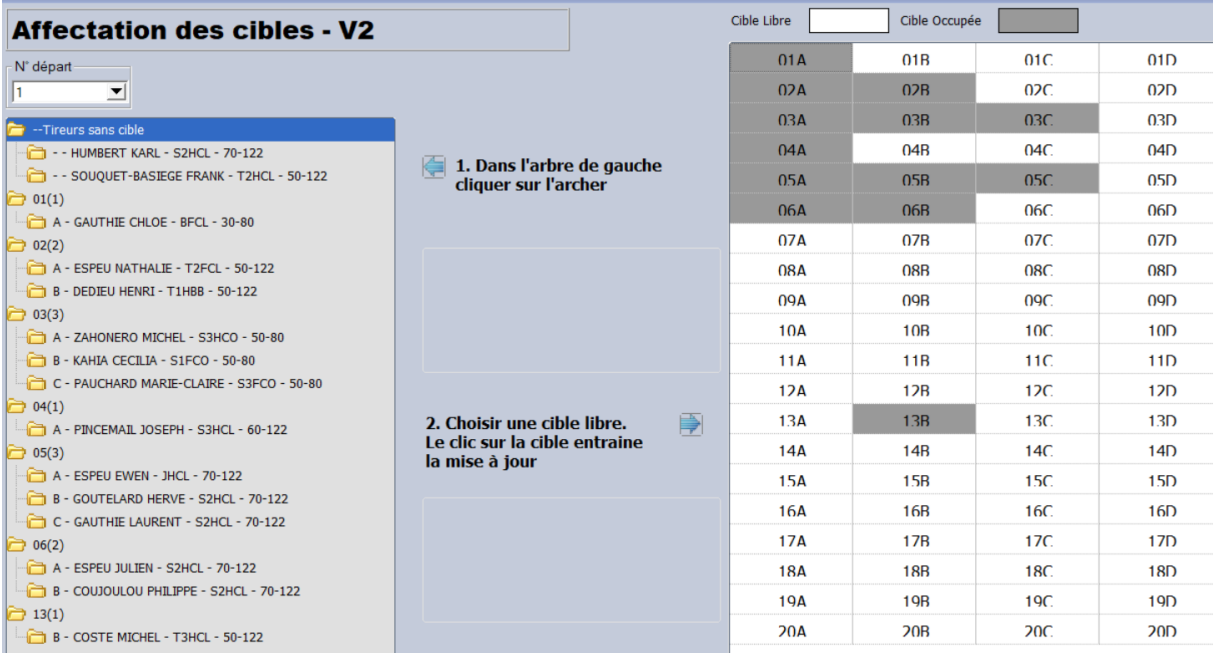

**Onglet Affect. Cibles V2** – Présentation de la page pour le départ 2. Exemple avec aucun archer placé en cible.

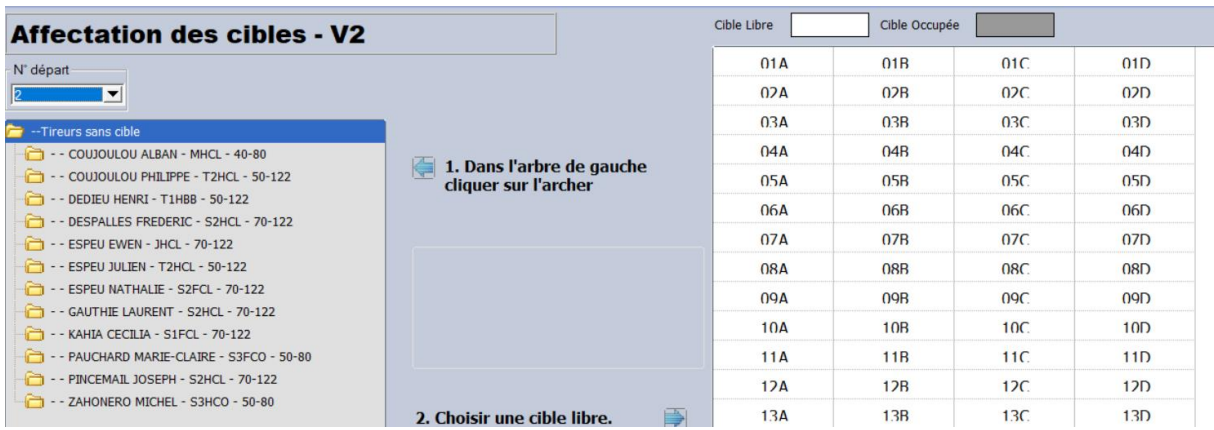

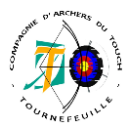

### **Gestion du placement en cible**

### *ANNEXE 4 – Tableau des listes imprimables*

Voici un tableau récapitulatif des différentes listes disponibles sur Résult'arc :

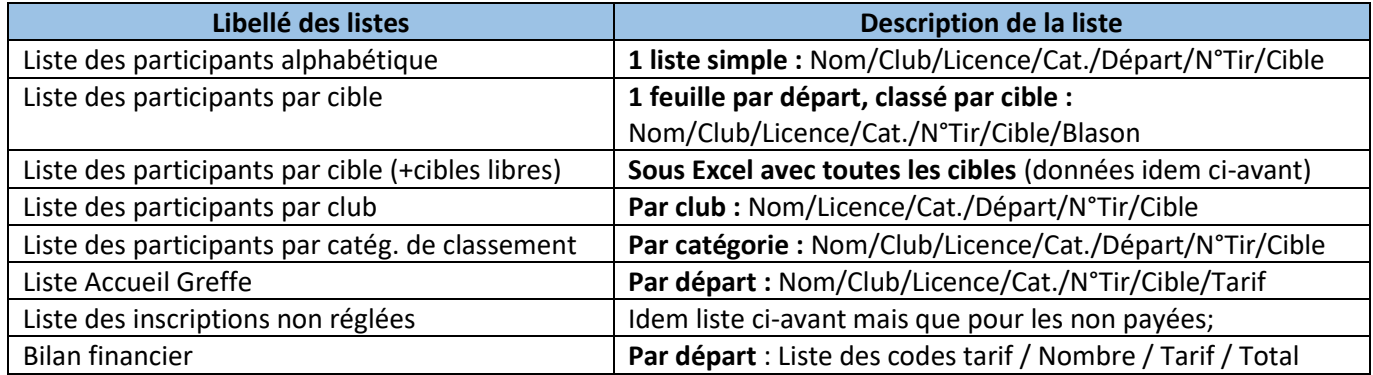

Dont la liste greffe, gérée en appliquant les trucs et astuces à appliquer par la gestion des inscriptions.

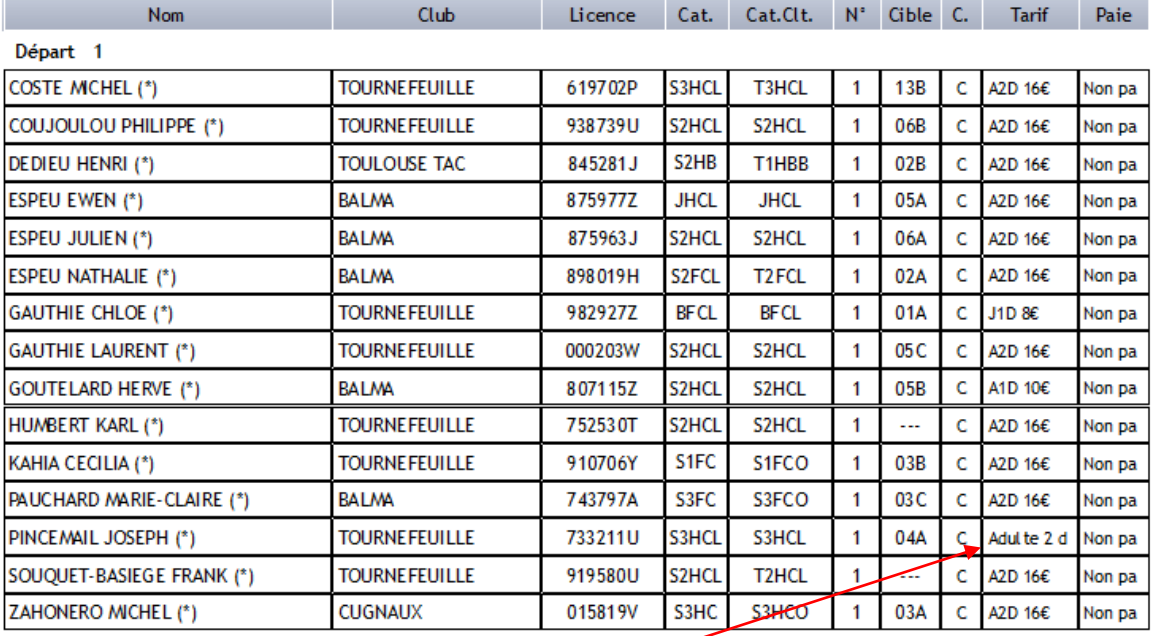

Nombre d'archers sur le départ 1 = 15

(\*) Cet archer n'a pas renouvelé sa licence pour la saison

Exemple de libellé long.

Trucs et astuces présentés dans la gestion des inscriptions en **annexe 1** :

*Truc et astuce 1 :* Mettre les tarifs pour 2 départs et non le surplus pour le 2eme départ + un 5eme tarif (0-2e départ), qui peut être mis en gratuit. Lors de l'inscription sur le 1<sup>er</sup> départ, l'archer va être enregistré avec le tarif de deux départ et sur l'inscription de son 2<sup>nd</sup> départ avec un tarif à 0. *Truc et astuce 2 :* Mettre des libellés tarif courts avec le montant (oui, DANS le libellé).

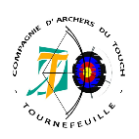

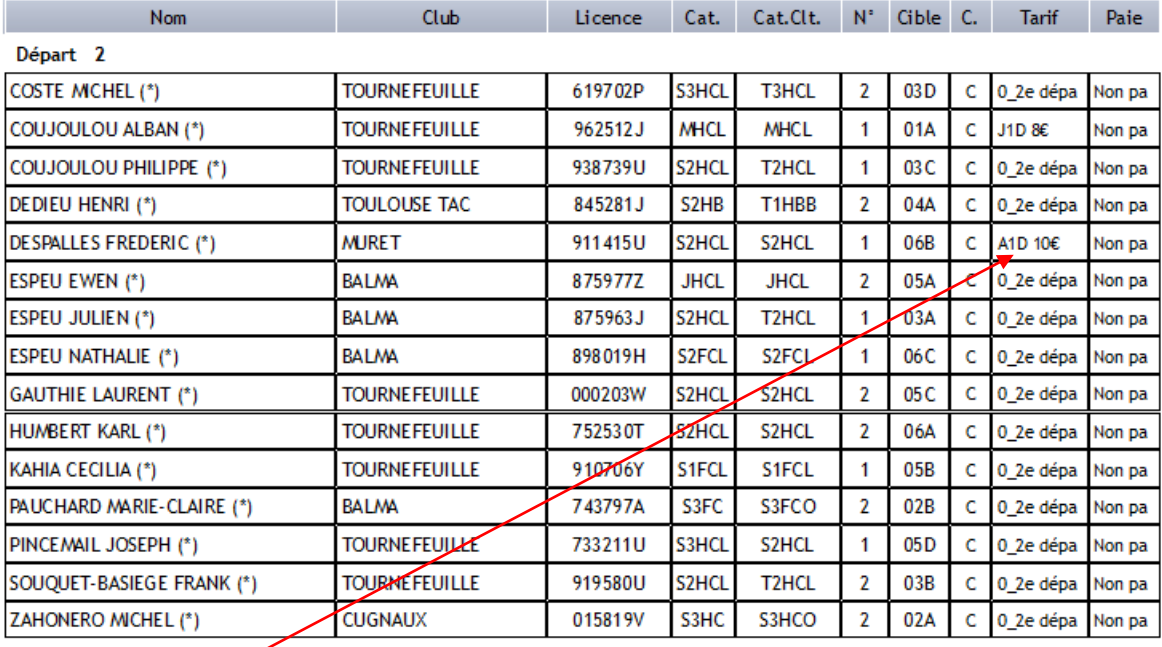

Nombre d'archers sur le départ  $2 = 15$ 

(\*) Cet archer n'a pas renouvelé sa licence pour la saison

Visuellement plus rapide de donner le prix des archers qui sont uniquement sur le 2eme départ.

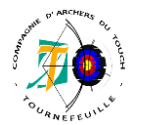

### **Gestion du matériel**

### *ANNEXE 5 – Disposition de la zone de compétition*

➢ **Schéma FFTA (annexe 2 du règlement - pages 123 et 124)**

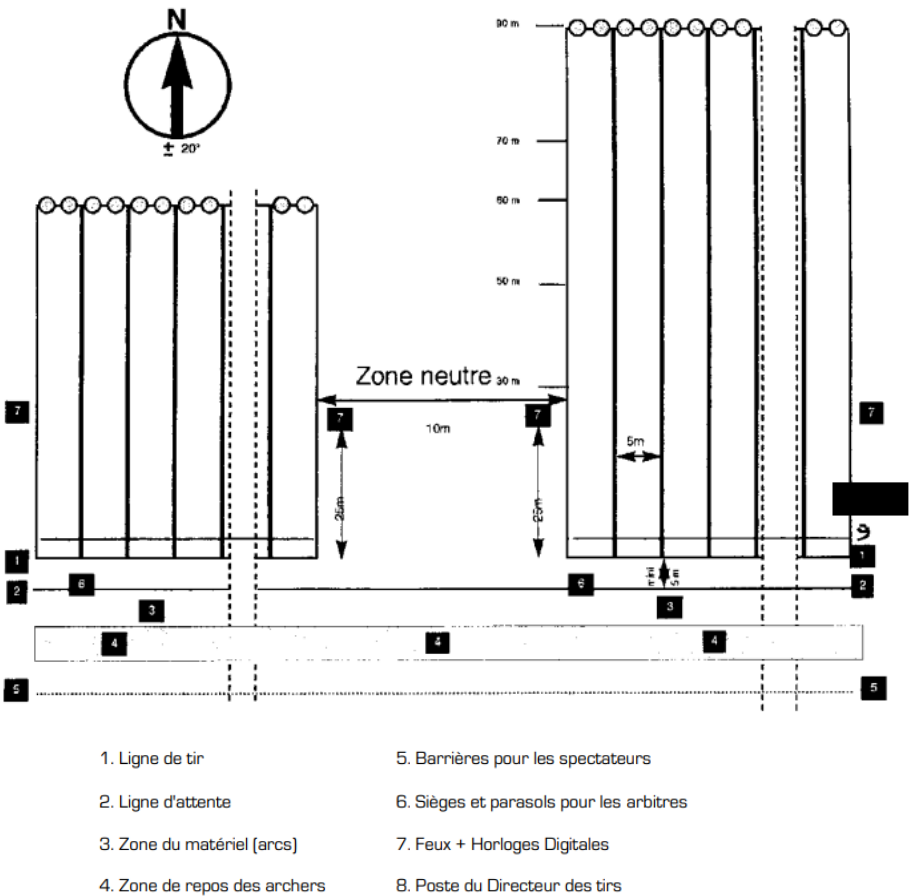

9. Ligne des 3m

Un couloir de 2m de largeur, réservé à la TV et aux photographes, peut être tracé derrière la ligne d'attente.<br>Dans ce cas, la ligne la plus près de la zone du matériel deviendra la nouvelle ligne d'attente.

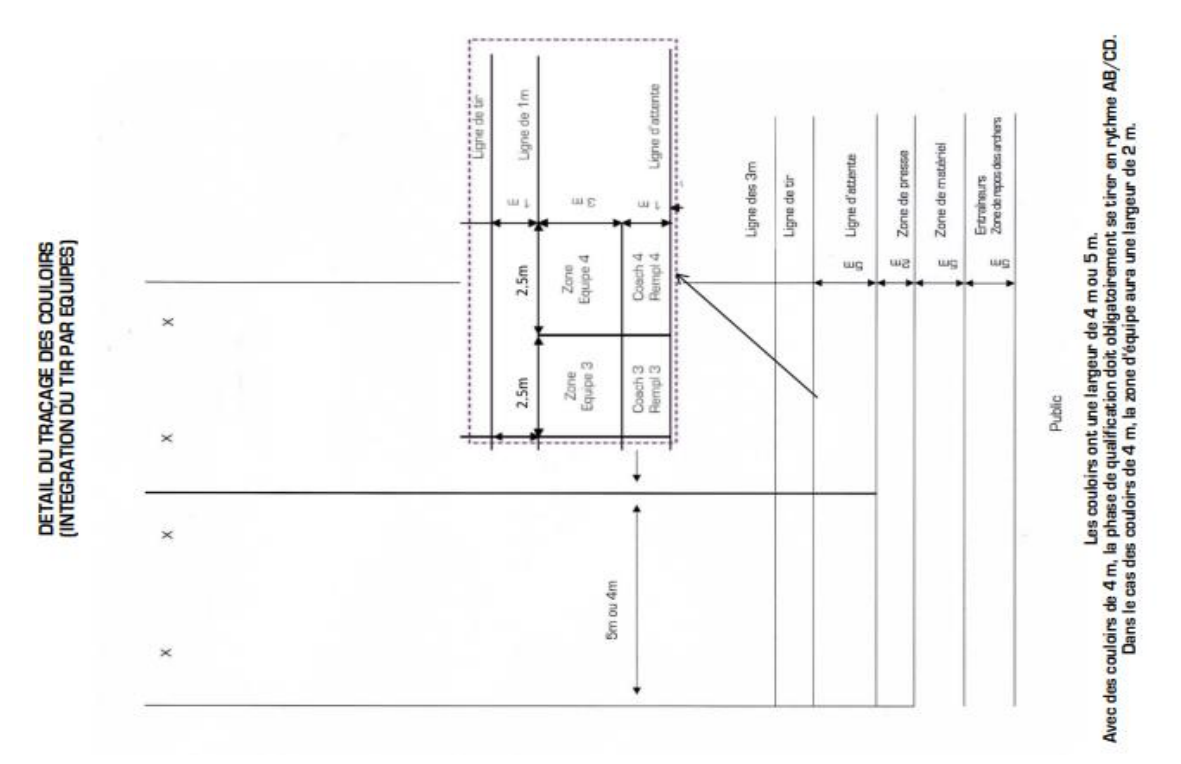

### ➢ **Schéma CRTAO (Aide-mémoire TAE Olympique)**

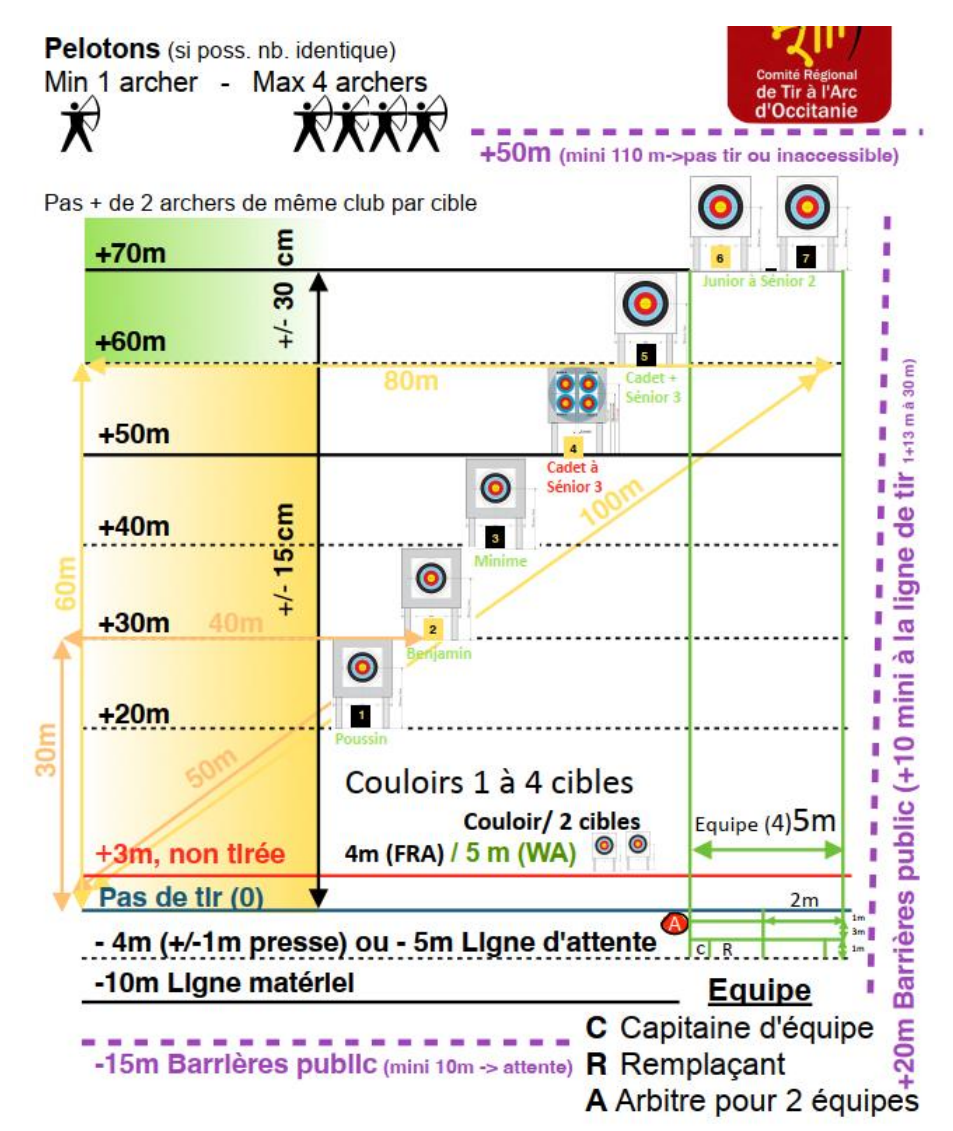

### ➢ **Schéma Règlement WA (zoom partie pas de tir)**

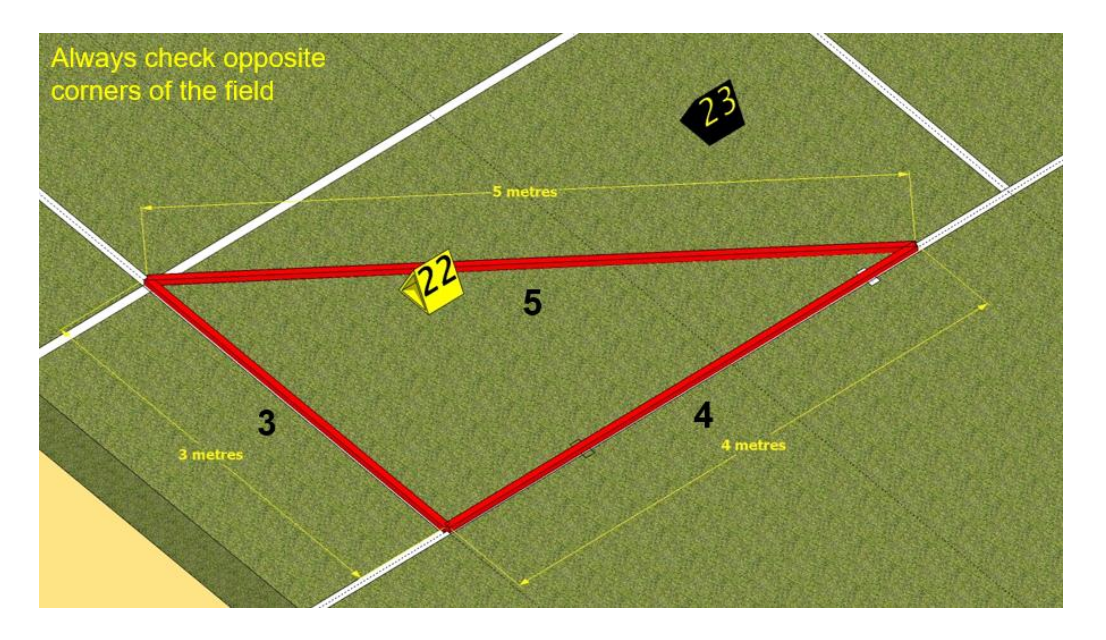

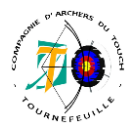

### **Gestion du matériel**

### *ANNEXE 6 – La ciblerie*

➢ **Schéma FFTA (annexe 8 de la partie Règlements Généraux)**

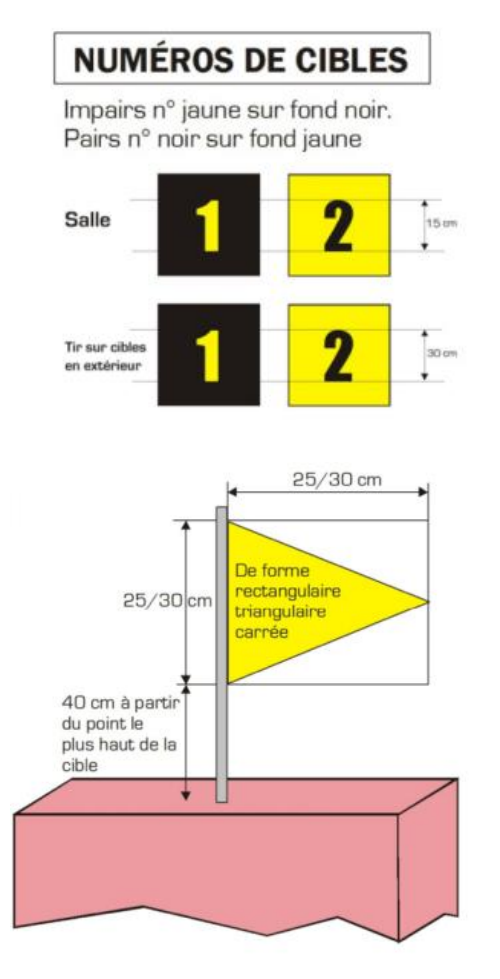

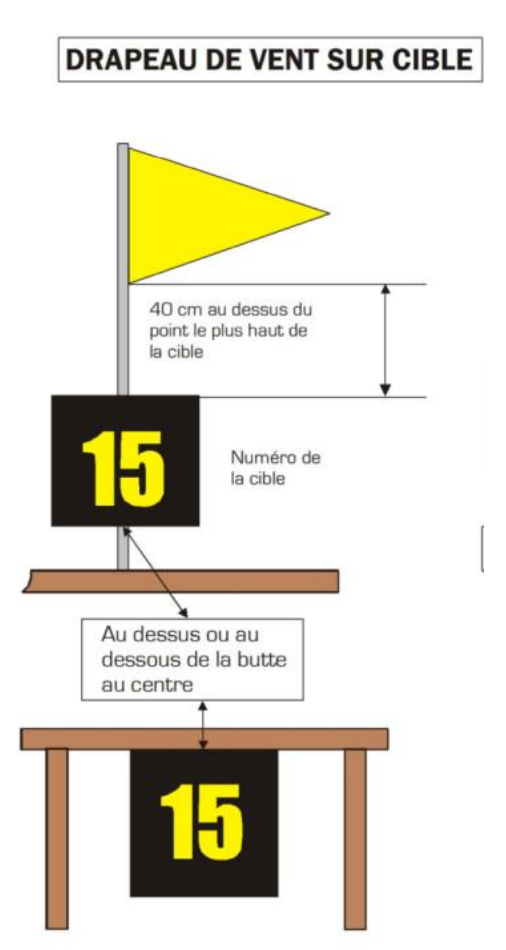

➢ **Schéma WA**

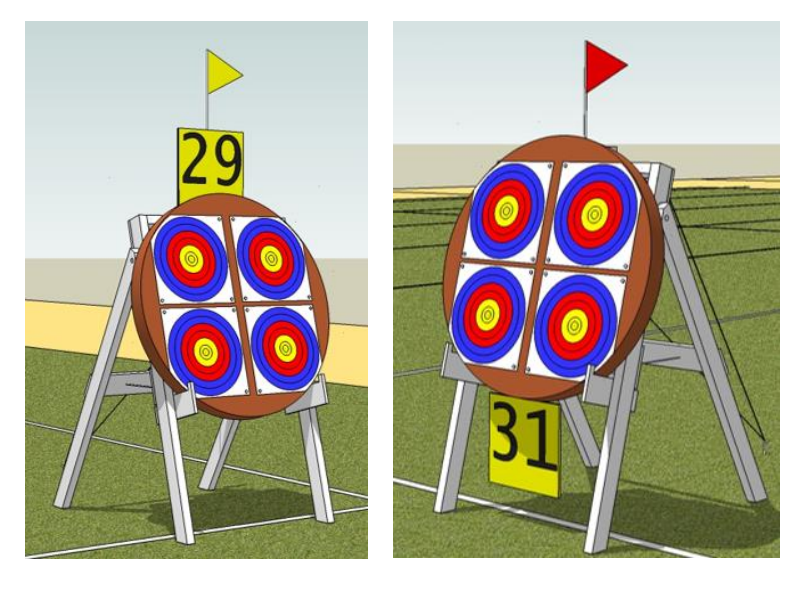

*Truc et astuce :* Pour ne pas avoir à gérer des problèmes de flèches passant à travers les cibles le jour J, il est préférable de trouver des solutions supplémentaires à celle de devoir doubles les cibles. Ex : plaque se balançant à l'arrière de la cible…

### En fixant :

- o La cible sur le chevalet
- o Le numéro sur le chevalet (le + : Faire en sorte que le numéro ne se balance pas sous le chevalet)
- o Le chevalet au sol via fil et/ou sardine et/ou autres…

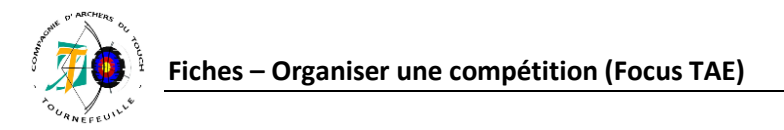

### ➢ **Schéma CRTAO (Aide-mémoire TAE Olympique)**

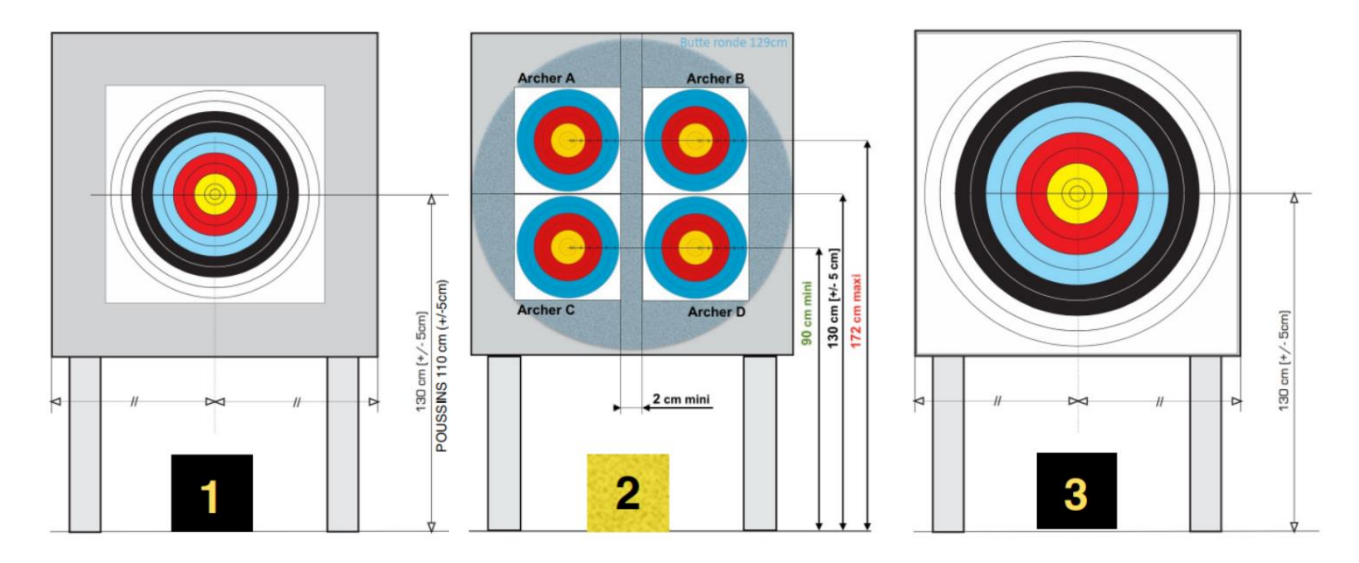

### **Gestion du matériel** *ANNEXE 7 – Panneau de gestion manuelle du temps*

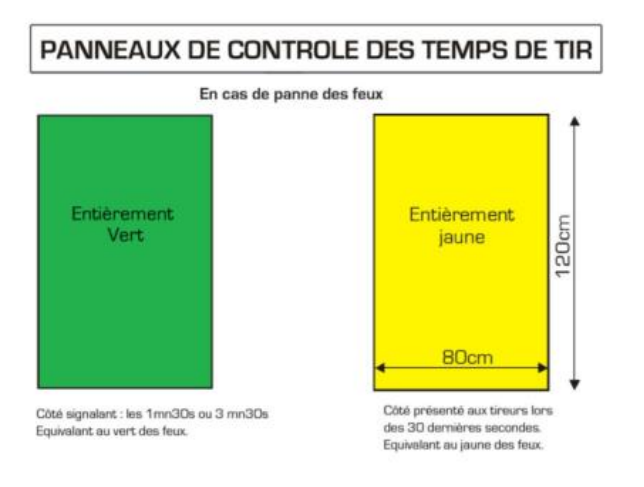

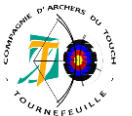

### **Gestion du greffe**

### *ANNEXE 8 – Matériel nécessaire au greffe*

Avant toute installation, le greffe doit s'assurer d'un emplacement idéal permettant une circulation fluide des archers, mais aussi de l'équipe du greffe lors de leurs allers/retours entre les séries, qui ne gênera pas les arrivants, les spectateurs, arbitres ou toute autre équipe de l'organisation.

*Trucs et astuces 1 :* Il peut être intéressant de mettre en place au sein du club une « mallette greffe » dans laquelle est stocké tout le matériel réservé pour le greffe, avec une check-list permettant rapidement de faire le point de ce qu'il manque.

Le matériel nécessaire pour le greffe est composé :

- Tables et chaises
- De l'ordinateur avec Résult'arc et TRAPTA
- Des TRAPTA + projecteur (--> récupération à la compétition précédente cf. **annexe 9** pour l'installation)
- Plaquettes, attaches pour plaquette (--> Malette greffe)
- Stylos, ciseaux, scotch, blanco, feuilles pour l'imprimante et attaches pour affichage (--> Malette greffe)
- Multiprise et rallonge (--> Malette greffe)
- Imprimante + toner de recharge
- Tableau d'affichage
- Tableau blanc, si scores trapta non projetés sur le mur
- Le mandat
- La liste d'accueil greffe + Liste des archers pour les arbitres (impression Résult'arc)
- De la caisse

Certains clubs offrent également le 1<sup>er</sup> café aux archers, pour cela, prévoir également les bons d'échange de café gratuit à remettre lors du passage au greffe.

*Trucs et astuces 2 :* Prévoir un système de protection des feuilles de marques en cas de pluie !

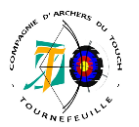

### **Gestion du greffe**

### *ANNEXE 9 – L'installation du greffe*

- ➢ Le système physique TRAPTA. Installation : https://docs.google.com/document/d/e/2PACX-1vTWeJ1THYfbDk\_DOL6FDNJJgh2y7Rs59sVri\_wg4knyLNuQ6nxqOKnB1eX2Oicmcm9aCM2WW-YW3aNV/pub
- ➢ Le panneau d'affichage sur lequel est :
	- La liste des archers par ordre alphabétique avec le placement en cible
	- Le mandat
- $\triangleright$  La table du greffe avec :
	- L'ordinateur / L'imprimante
	- La caisse
	- La copie du mandat sur la table / La liste des archers pour le pointage
- ➢ Les logiciels sur l'ordinateur
	- Résult'arc (d »jà rempli par l'équipe de gestion des inscriptions)
	- TRAPTA. Mise en place : (**après la fin de la prise des engagements**)
		- o Lancez TRAPTA-Transfer
		- o Sélectionnez Extraire la liste des engagés pour les importer dans TRAPTA
		- o Sélectionnez la compétition concernée et le départ
		- o Lancez l'application TRAPTA (vérifier que la connexion internet TRAPTA est ok)
		- o Dans "Archers" >> "Importer depuis fichier CSV"
		- o Régler les paramètres de la compétition :

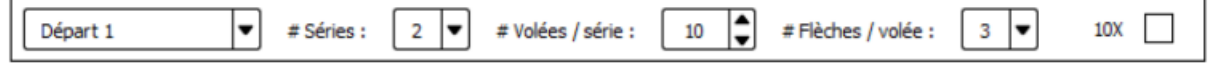

- o Lancer TRAPTA-Cloud pour initialiser les scores en direct
- o Sélectionner "Mettre à jour" (normalement tout est prérempli)
- o Lancez TRAPTA-Viewer pour l'affichage via un vidéo projecteur
- Initialisation des tablettes (une fois toute l'installation ci-dessus terminée) :
	- o Allumer un téléphone
	- o Dans "MENU" >> "Redémarrer en mode Connectée"
	- o Sélectionner la cible pour chaque téléphone (en vérifiant bien les archers)
	- o "OK"
- $\triangleright$  En cas de gestion des équipes :
	- Dans TRAPTA onglet "Equipe"
		- O Créer un catégorie : i Ajouter une catégorie d'équipes
		- o Copier dans la règle de composition (présent sur le site du CD31 mais sans les Barbow) :

CHCL | CFCL | JHCL | JFCL | S1HCL | S1FCL | S2HCL | S2FCL | S3HCL | S3FCL + CHCL |

- CFCL | JHCL | JFCL | S1HCL | S1FCL | S2HCL | S2FCL | S3HCL | S3FCL + CHCL | CFCL |
- JHCL | JFCL | S1HCL | S1FCL | S2HCL | S2FCL | S3HCL | S3FCL| S1HBB
- Pour affecter les archers dans chaque équipe, aller sur l'onglet "archers"
	- $\circ$  Mettez un  $\checkmark$  dans la colonne "Equipier"
	- o En cas de pluralité d'équipe pour un même club, modifier le nom de l'équipe (ex : MURET
		- 2)

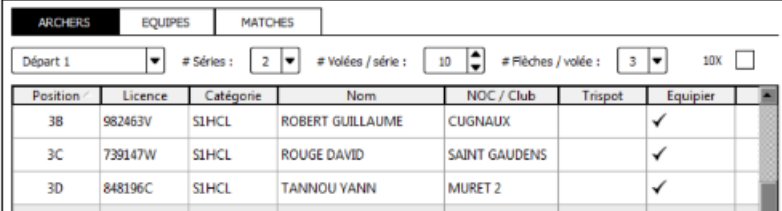

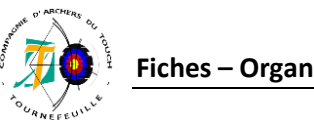

### **Gestion du greffe** *ANNEXE 10 – Gestion des résultats*

### **Les feuilles de marque**

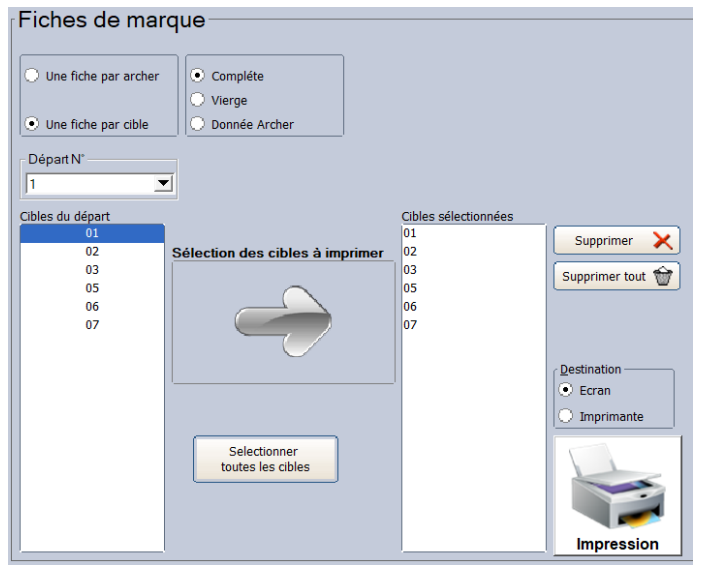

Les feuilles de marques s'impriment via le bouton Fiches marque

Il est possible d'afficher 2 types de fiches de marque :

- Une fiche par archer, qui mentionne donc les 2 séries (à imprimer en cas de non-utilisation de TRAPTA)

- Une fiche par cible, correspondant aux contremarques, avec une série par archer.

### **Le transfert des scores de TRAPTA vers Résult'arc**

Lancez TRAPTA-Transfert

Sélectionner "Mettre à jour les scores exportés par TRAPTA"

### **Basculer TRAPTA en série 2**

Ce basculement se fait téléphone par téléphone via Menu >> Basculer en série 2

### **La saisie manuelle des scores sur Résult'arc**

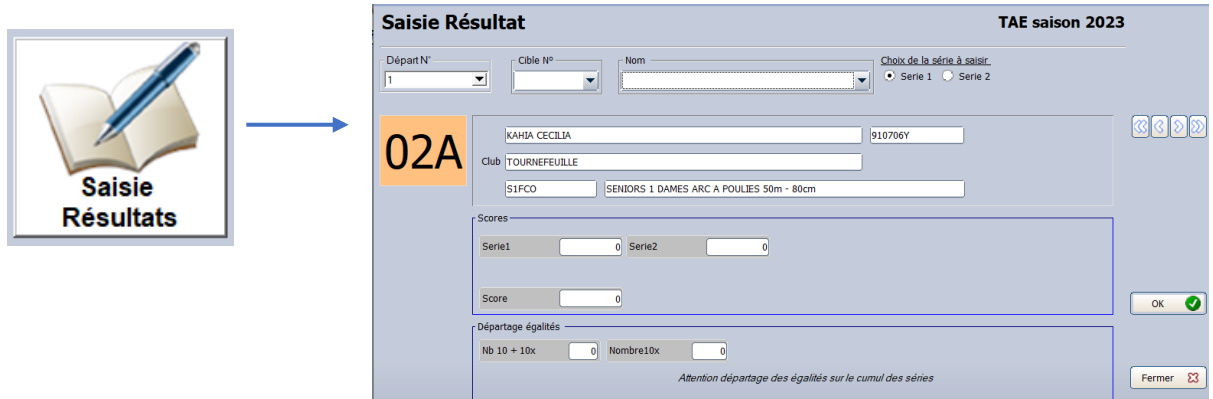

### **Sortir le classement avec les résultats**

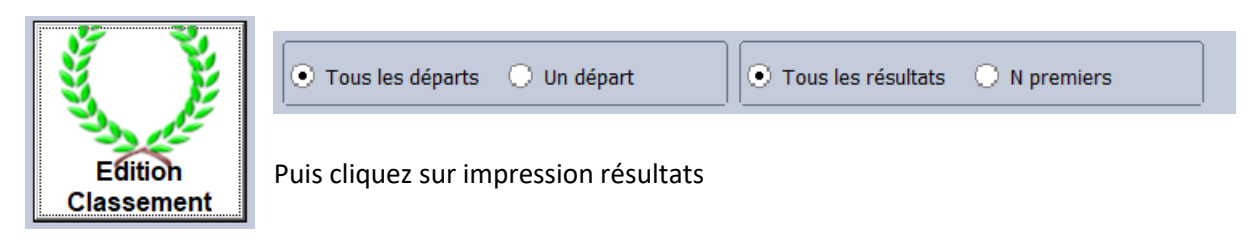

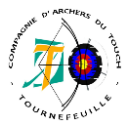

### **Gestion du greffe**

### *ANNEXE 11 – Publication des résultats*

### *1. Transférer les résultats à la FFTA (Espace Dirigeant nécessaire)*

- Générez votre fichier de résultat concours dans le menu 'post-compétition' puis 'fichier FFTA'.
- Aller sur le site de la FFTA puis dans l'Espace Dirigeants
- Dans l'Extranet Fédéral :
	- o Aller dans le menu de la « Gestion Sportive »
	- o Sélectionner le sous menu « Gestion sportive »
	- o Saisir de nouveau vos identifiants
- Dans l'Extranet Sportif :
	- o Aller dans le menu de la « Gestion Sportive »
	- o Sélectionner le menu « Résultat » et cliquer « intégration TXT » (Choisir votre discipline et cliquer filtrer)
	- o Dans l'onglet « vue d'ensemble », cliquer le bouton «intégration d'un fichier TXT »
	- o Dans la fenêtre « insertion d'un résultat » : saisir votre adresse mail (elle vous est proposée par défaut)
	- o Cliquer le bouton « choisissez un fichier » ou « parcourir » selon le navigateur
	- o Sélectionner votre fichier TXT qui a été enregistré dans le répertoire C:/resultarc/CVF
	- o Un rapport d'intégration s'affiche à l'écran, une copie vous est adressée par mail
		- Si aucune erreur n'a été détectée : le dépôt du fichier est terminé. Les Classements Nationaux se recalculent toutes les 2 heures
		- Si une erreur a été détectée : vous avez 48h (à partir de la date du 1er dépôt) pour corriger et redéposer un nouveau fichier TXT. Au-delà, vous devez adresser un mail au service des activités sportives de la FFTA en joignant votre nouveau fichier TXT et en expliquant votre correction

### *2. Transférer les feuilles de scores TRAPTA au CD31 via le logiciel TRAPTA >>*

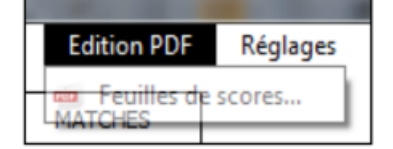

### *3. Envoyer le Bilan Financier au trésorier via Résult'arc*

>> Dans listes >>

**Bilan Financier** 

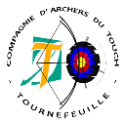

### **Gestion de la buvette**

### *ANNEXE 12 – Exemple de matériel*

Repas arbitres

- Tables et chaises
- Assiettes / serviettes / couverts / verres

### Buvette

- Tables buvette et chaises de repos
- Sacs poubelles (et de quoi les fixer en fonction des zones)
- Assiettes pour présentation des gâteaux sur les tables
- Eventuellement nappe de protection (rouleaux de papier par exemple)
- Couverts : pour le découpage des gâteaux et préparation des sandwichs
- Serviettes -Essuie-tout / verres / touillettes pour café
- Affiches de prix
- La caisse
- **Multiprises**
- Rallonges
- Micro-onde
- Cafetière
- Bouilloire (eau pour le thé)
- De quoi nettoyer les tables après le rangement

### **Gestion de la buvette**

### *ANNEXE 13 – Exemple liste de course*

- Café / sucre / filtre à café
- Thé
- Bouteilles d'eau
- Boissons soft pour vente (cola / eau pétillante / Jus de fruit)
- Snack individuels (type barres mars / lion / kitkat)… PS : attention en cas de forte chaleur, le chocolat, ça fond  $\odot$
- Ou à découper : 4/quarts …
- Pain
- **Beurre**
- Jambon
- Pâté
- Saucisse
- Mayo, ketchup…
- Paquets de chips individuels
- Le repas complet des arbitres (ça peut être des plats à partager : carottes râpés / salades / quiches …)

Mettre tout ça au pluriel et prendre en compte les apports des adhérents  $\odot$ 

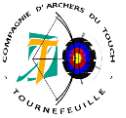

### **Gestion du tir**

### *ANNEXE 14 – Le matériel de l'équipe de terrain*

- Les blasons de rechange
- Un ruban de 50m minimum ;
- Une fausse équerre / de quoi mesurer l'inclinaison des cibles ;
- Une pige ou autre matériel permettant de mesurer la hauteur des ors ;
- Un peson pour mesurer la puissance des arcs à poulies et une balance pour peser les flèches
- Des clous et/ou agrafeuses murales pour la fixation des blasons
- Double de tout le petit outillage de fixation des cibles sur les chevalets
- Double de tout le petit outillage de fixation des chevalets au sol
- Double de tout le petit outillage de fixation des ralentisseurs de flèches (si les cibles sont par exemple dotées d'une plaque derrière la cible permettant de retenir les flèches)
- Marteau, vis, clefs, pince... tout outils permettant de sortir les pointes et flèches du bois et pailles ...
- Détecteur de métaux pour aider à chercher les flèches
- Les plaques de gestion du temps en cas de panne des Chronotirs